### SOMMARIO

#### **Cabri discusso**

- Triangoli equilateri
- CABRI II oltre la geometria euclidea

#### **Come fare**

- Primo approccio con la prospettiva
- Tra geometria e algebra
- Risoluzione di problemi proposti nel bollettino n°16 Problema n° 1 - Problema n° 3

#### **Da abraCAdaBRI**

• Un puzzle è una pavimentazione non periodica

# **CABRI**RRSAE

Bollettino degli utilizzatori di CABRI-géomètre e di altri software matematici

#### Indirizzo

**Bollettino CABRI**RRSAE **IRRSAE-**Emilia Romagna Via Ugo Bassi, 7 - 40121 Bologna Tel. (051)22.76.69 - Fax (051)26.92.21 E-mail: cabri@arci01.bo.cnr.it http://arci01.bo.cnr.it/cabri/ Gruppo di discussione: E-mail: cabrinews@arci01.bo.cnr.it

Fardiconto: http://arci01.bo.cnr.it/fardiconto/ Flatlandia: http://arci01.bo.cnr.it/cabri/flatlandia/

La versione elettronica del bollettino è consultabile a questo indirizzo: http://arci01.bo.cnr.it/cabri/rivista.html

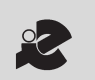

I.R.R.S.A.E. Emilia-Romagna

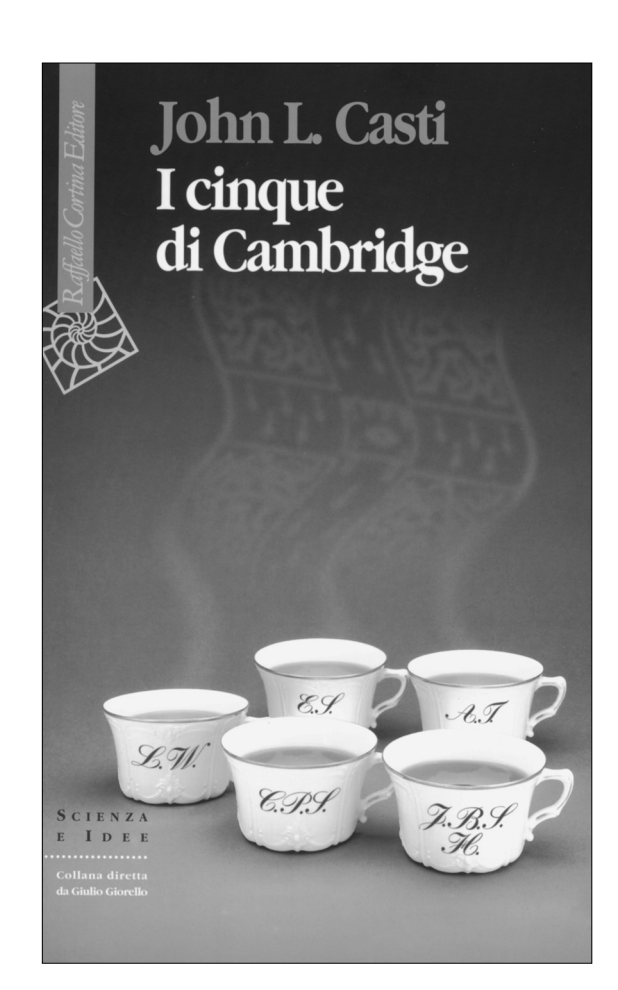

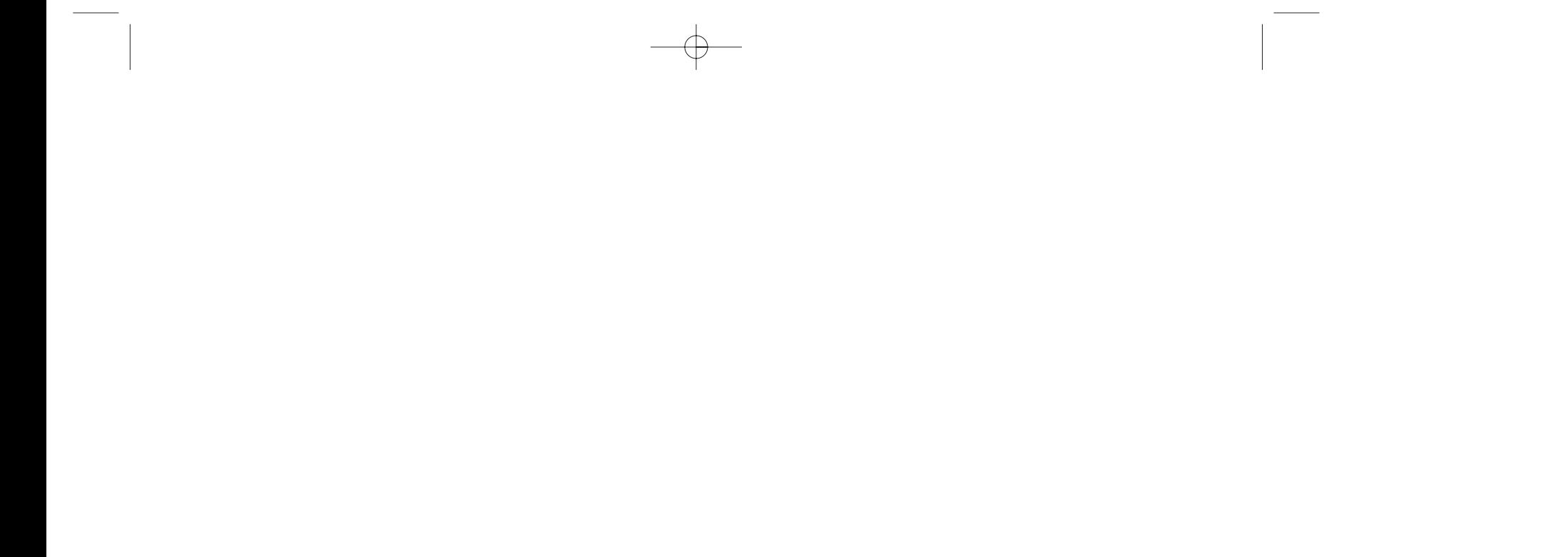

**Dicembre** 1998 - N. 18

(**punto E1 su C, cerchio di centro E1 per O, intersezione** ecc.). Costruito E, si scelga arbitrariamente un quarto punto **U su C**. Se si **misurano** le distanze |UEi| si scopre una relazione abbastanza sorprendente: **la maggiore delle tre è la somma delle altre due**.

*Dim*: Supponiamo, per esempio, che U appartenga all'arco E2E3 (intendo il più corto dei due). Allora la distanza maggiore è  $|E_1U|$ . Se, per esempio  $(E_1,E_2,E_3)$  = π/3 (qui si è fatta una scelta di segno) la rotazione  $ρ<sub>E2,π/3</sub>$  porta U in un punto V, esterno al cerchio, che risulta allineato con U e E<sub>3</sub>, perché (V,U,E<sub>3</sub>)  $\equiv$  $(V, U, E_2) + (E_2, U, E_3) \equiv \pi/3 - \pi/3 \equiv 0 \mod \pi$ . Allora il segmento orientato E1U ruotando va a sovrapporsi a E<sub>3</sub>V e misura  $|E_1U|=|E_3V|=|E_3U|+|UV|=|E_3U|+|E_2U|$ .

Per la dimostrazione vi sono varie strade (si provi con la formula del coseno oppure con il teorema di Tolomeo) ma qui preferisco usare le trasformazioni geometriche.

Con CABRI spostiamo ora il punto U su C in modo da farlo uscire dall'arco E2E3. Allora si scopre che la relazione |E1U|=|E2U|+|E3U| non è più vera, perché i vertici Ei si scambiano i ruoli (si veda che cosa può cambiare nelle varie dimostrazioni e anche nelle figure prodotte da CABRI). Una formula algebrica che descriva la situazione nella sua generalità richiede dunque qualche precisazione, come per es.  $\pm |UE_1| \pm |UE_2| \pm |UE_3| = 0$  dove il segno + compete al(l'unico) segmento UEi che "entra" nel triangolo. Un altro modo per unificare i vari casi - che useremo in seguito - è quello di introdurre sulle tre rette UEi tre versori (vettori unitari) **vi** "a stella", cioè ottenuti ciclicamente l'uno dall'altro con la stessa rotazione  $\rho_{U, 2\pi/3}$ ; introdotta la coordinata ui del vettore  $UE_i = u_i v_i$ , la relazione  $u_1 + u_2 + u_3 = 0$  risulta allora valida in ogni caso, come si verifica facilmente (esaminando singolarmente i casi: U interno o esterno all'arco...). Queste osservazioni saranno utili, soprattutto se si vorrà rispondere all'interrogativo finale.

#### **X, Y, Z, U stanno su un cerchio se e solo se**  $(X,Y,Z) \equiv (X,U,Z) \mod \pi$ .

Passiamo a descrivere una serie di risultati classici. In una versione o nell'altra, alcuni sono molto noti e compaiono in libri e articoli vari (per es. cfr. [1] o [2]). Tuttavia CABRI ci offrirà l'occasione di scoprirne alcuni aspetti imprevisti, che toccano appunto delicate questioni di orientamento.

TEOR.1. **Assegnato un triangolo A=A1A2A3, si costruiscano, esternamente ad A, i triangoli equilateri A1A2B3, A2A3B1, A3A1B2. Allora i tre circocerchi Ck dei triangoli AiAjBk e le tre rette AkBk passano tutti per uno stesso punto F , detto "di Fermat" per A.**  Vi sono vari modi di dimostrare questo risultato (per esempio, è efficace l'uso della variabile complessa nel piano di Gauss) ma qui userò ancora le trasformazioni.

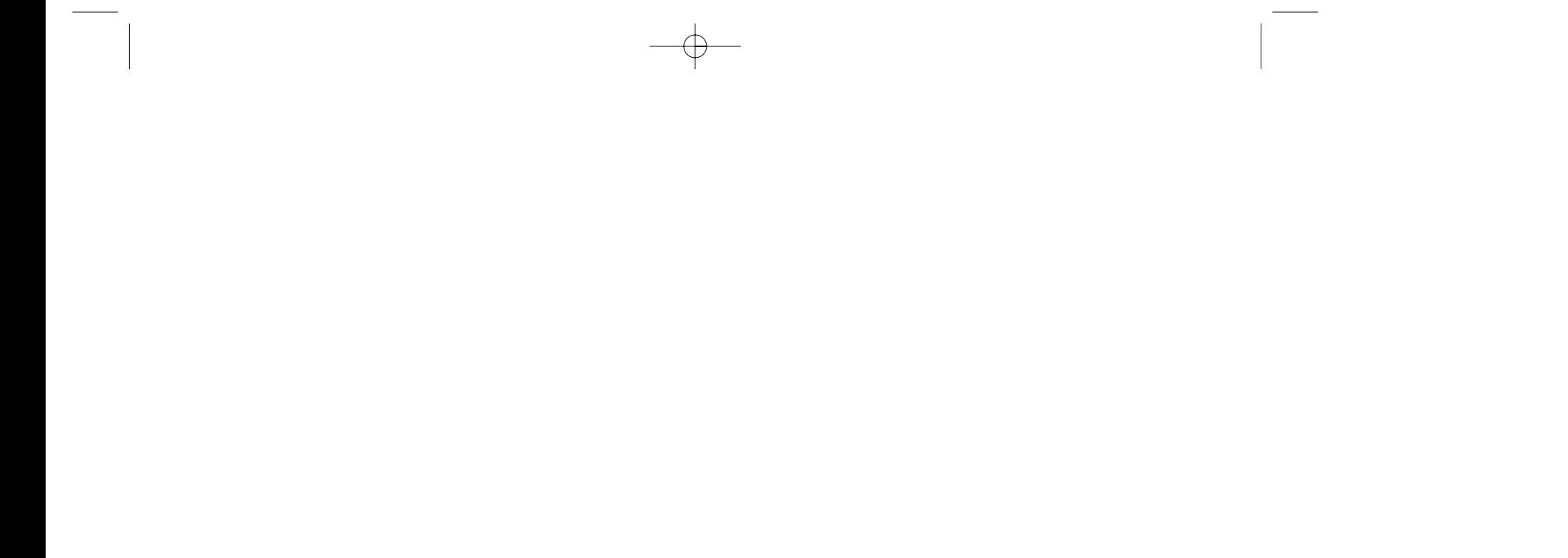

**L** a geometria elementare - a differenza della geo-metria analitica - non offre strade maestre: è bene tener presenti vari metodi e scegliere il più efficiente. Per esempio, conviene saper usare diverse accezioni dell'angolo e della sua misura. Ho illustrato in questo periodico ([3]) l'uso degli angoli orientati tra rette, adatti per trattare le riflessioni. In questo articolo utilizzerò gli angoli orientati tra semirette, più adatti alle rotazioni. Nella scelta del metodo anche CABRI fa la sua parte, evidenziando certe difficoltà ma offrendo anche prospettive insospettate. Di questo fatto vogliamo dare qualche esempio.

Se X,Y,Z sono tre punti distinti del piano, scriveremo (X,Y,Z) per indicare l'angolo che, nel fascio di centro Y, descrive la semiretta passante per X per sovrapporsi alla semiretta passante per Z. Una volta scelto un verso di rotazione del piano, la misura di questi angoli è individuata a meno di multipli di 2π. Per esempio, scriveremo indifferentemente  $(X, Y, Z) = 3\pi/2$  oppure  $(X, Y, Z) =$  $-\pi/2$ , perché  $3\pi/2 \equiv -\pi/2 \mod 2\pi$ . Le proprietà degli angoli [X,Y,Z] tra rette ([3], pag.17) saranno ancora utili e si riscriveranno nella forma:

#### **X, Y, Z stanno su una retta se e solo se**

#### $(X,Y,Z) \equiv 0 \mod \pi$ .

Ecco un buon esercizio: usando CABRI, una volta creato un cerchio C (centro O, per P) è facile - come con il

# **Triangoli equilateri**

*di Benedetto Scimemi* Università di Padova

# Cabri discusso

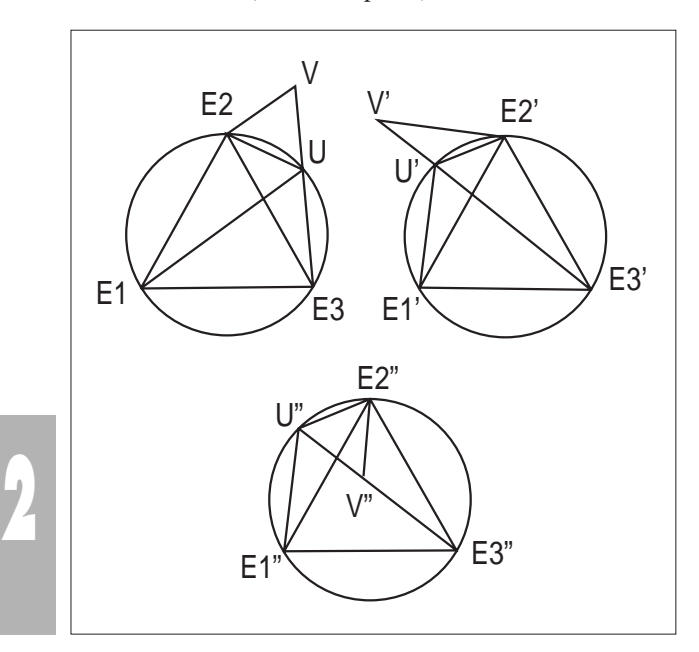

terzo secondo 2π/3. Resta vero che si annulla, modulo 2π, la somma algebrica dei tre angoli orientati.

TEOR.2. **Nella situazione del teorema 1, la rotazione** r**A1,** <sup>π</sup>**/3 manda il segmento (orientato) A3B3 in B2A2;** *PA2***, π/3 <b>manda A<sub>1</sub>B<sub>1</sub> <b>in** B<sub>3</sub>A<sub>3</sub> **;** *pA3*, π/3 **manda A<sub>2</sub>B<sub>2</sub> <b>in B**<sub>1</sub>A<sub>1</sub>. La lunghezza  $f = |A_1B_1| = |A_2B_2| = |A_3B_3|$  è la **somma ±|FA1|±|FA2|±|FA3| dove l'addendo negativo - |FAi| compare solo se l'angolo (elementare) con vertice in Ai supera 2**π**/3.** 

Dim: E' ovvio, per costruzione, che la rotazione  $\rho_{A1}$ ,  $\pi_3$ manda A3 in B2 e B3 in A2, e analogamente si ragiona per rA2, <sup>π</sup>/3 ecc. Se introduciamo i vettori **AiBi**, accanto all'informazione scalare  $|A_1B_1| = |A_2B_2| = |A_3B_3|$  dovuta all'isometria, abbiamo anche l'importante equazione vettoriale

 $A_1B_1 + A_2B_2 + A_3B_3 = 0.$ 

Per i dettagli sui segni ci vien buono l'esercizio iniziale: se F è interno ad A allora F è interno al segmento AiBi e appartiene agli archi (minori) AjAh di Ci. Altrimenti occorre cambiare il segno, come si è precisato. Introducendo, come nell'esercizio, i versori "a stella" **vi** e le coordinate dei vettori **FAi** =ai**vi**, risulta in ogni caso  $f = |a_1+a_2+a_3|$ .

TEOREMA 3. (Cavalieri-Torricelli): **se il triangolo A non ha angoli superiori a 2**π**/3, il suo punto di Fermat F è il punto del piano che rende minima la somma delle distanze dai vertici.**

Per una dimostrazione intuitiva usiamo CABRI.

Dim. Ripartiamo da zero e costruiamo il triangolo  $A=A_1A_2A_3$  e il solo punto  $B_2$ , rendendo poi invisibili i cerchi. Scegliamo ora arbitrariamente un nuovo punto base P all'interno di A e costruiamo un triangolo equilatero A<sub>1</sub>PQ, in modo che sia  $(A_3, A_1, B_2) = (P, A_1, Q)$ . Costruiti i segmenti B2Q e PA2 , studiamo - variando P con il mouse - la spezzata B2QPA2. La lunghezza della

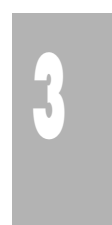

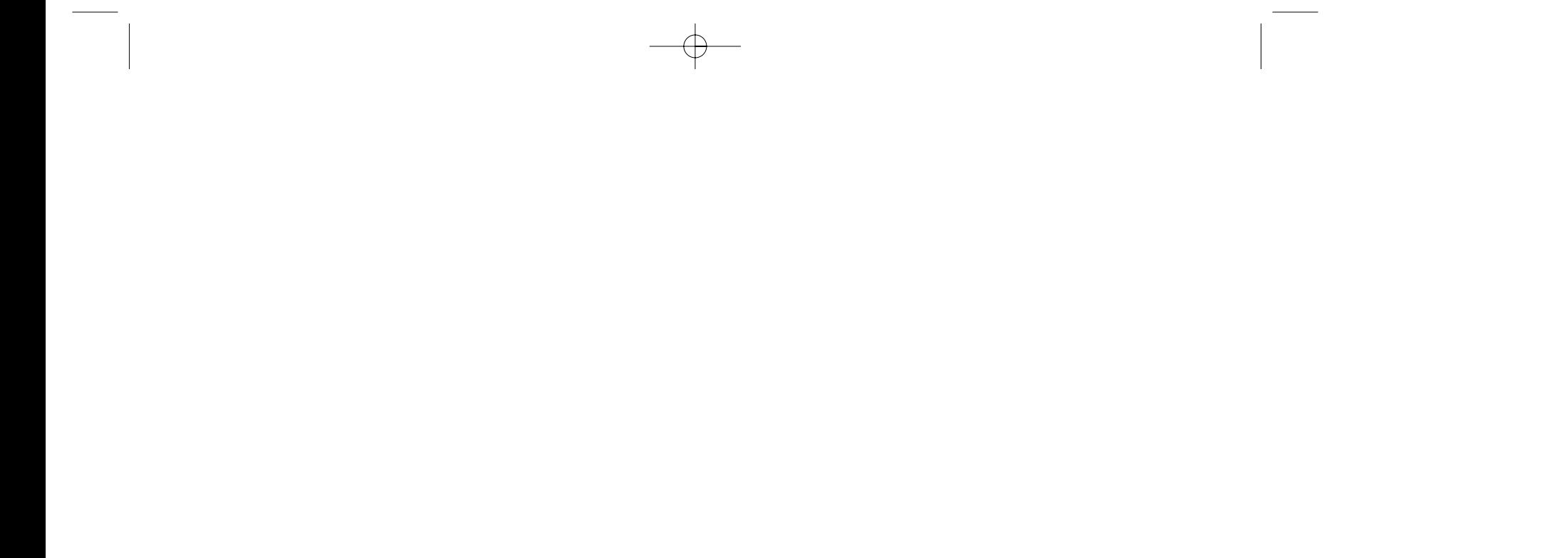

equilateri sono esterni) risultano tutti eguali gli angoli orientati  $(A_1, B_2, A_3) = (B_2, A_3, A_1) = (A_3, A_1, B_2) =$  $(A_2,B_3,A_1) = ... = \pi/3$  (cioè: lo stesso segno - che qui si è scelto positivo - vale per tutti gli ordinamenti ciclici degli indici 1, 2, 3, mentre  $(A_1, B_3, A_2) = (A_2, B_1, A_3) = ...$  $= -\pi/3$ ). I circocerchi C<sub>2</sub>, C<sub>3</sub> si incontrano in A<sub>1</sub> e in un altro punto F. Allora  $(A_1, F, A_3) \equiv (A_1, B_2, A_3)$  e  $(A_2, F, A_1) \equiv (A_2, B_3, A_1) \mod \pi$ , da cui  $(A_2, F, A_3) \equiv$  $(A_2, F, A_1) + (A_1, F, A_3) \equiv (A_2, B_3, A_1) + (A_1, B_2, A_3) \equiv$ (A<sub>2</sub>, B<sub>1</sub>, A<sub>3</sub>) mod π. Dunque F sta anche su C<sub>1</sub>. Inoltre  $(A_1, F, B_1) \equiv (A_1, F, A_3) + (A_3, F, B_1) \equiv (A_1, B_2, A_3) +$  $(A_3, A_2, B_1) \equiv \pi/3 - \pi/3 \equiv 0 \mod \pi$  e dunque F sta sulla retta A1B1 ecc.

Comunemente si dice che il punto di Fermat "vede" i tre lati del triangolo A secondo lo stesso angolo. Ma CABRI lo smentisce: se si fa crescere abbondantemente uno degli angoli di A, a un certo momento (oltre 2π/3) si vedrà F "uscire" dal triangolo: da quel momento F

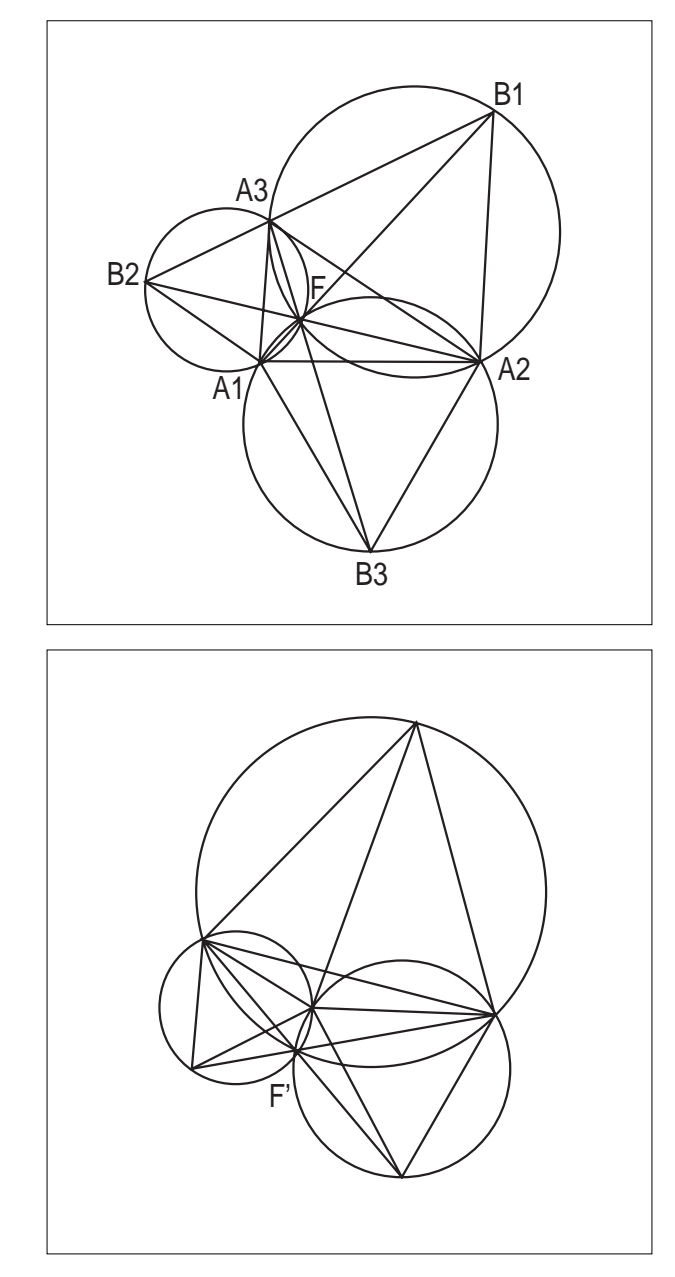

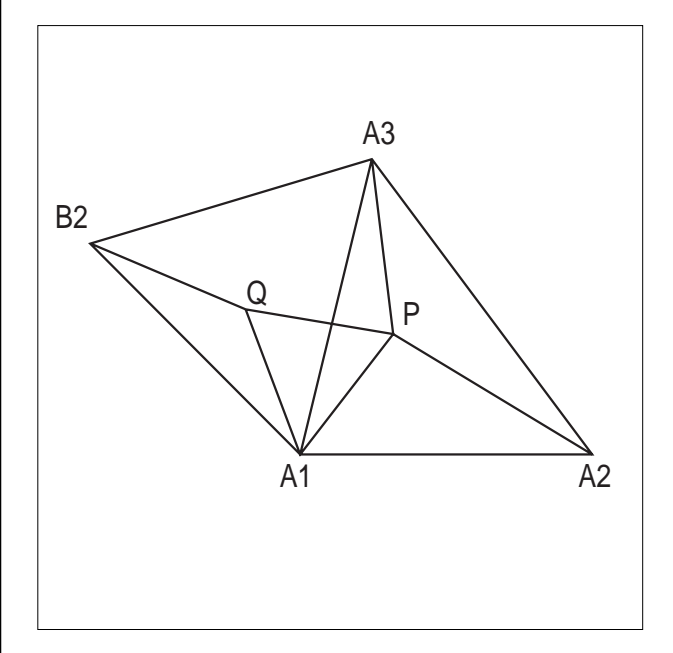

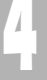

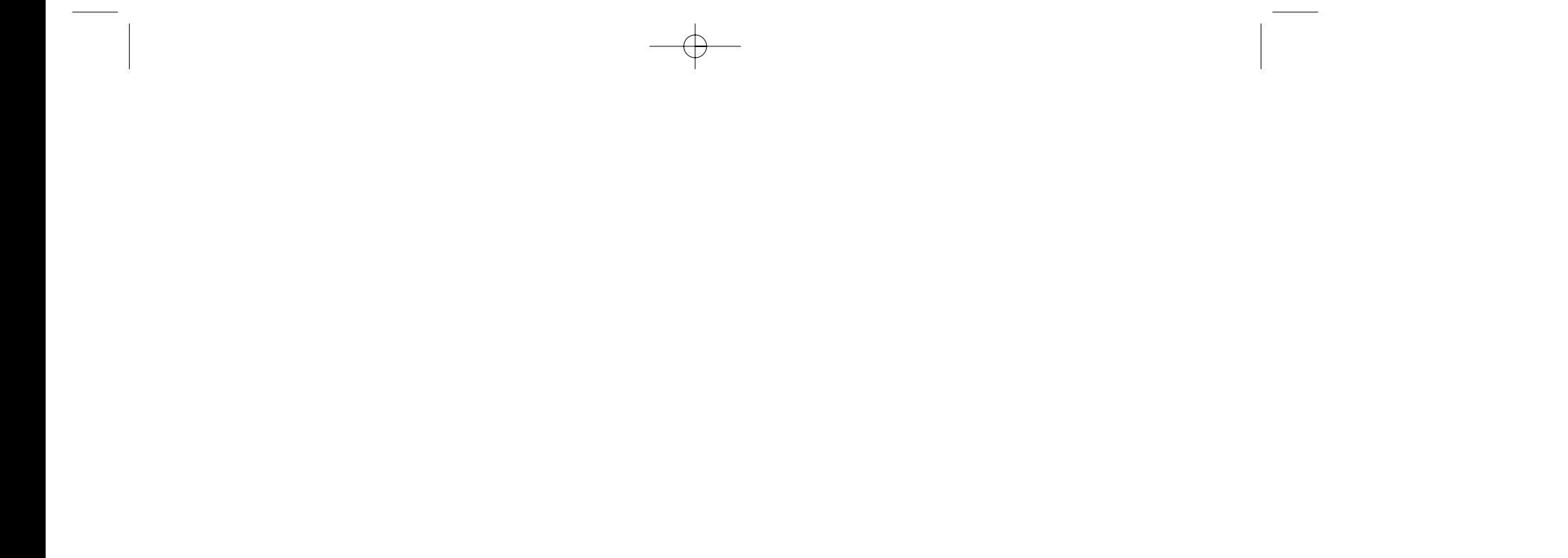

 $= |PA_3|+|PA_1|+|PA_2|$ ; infatti  $\rho_{A1,\pi/3}$  manda il triangolo A1PA3 in A1QB2 (rispettando l'ordine nei vertici). Per minimizzare questa somma, visto che gli estremi della spezzata sono fissi, occorrerà renderla rettilinea. Dunque, se P deve essere un punto di minimo, dovrà cadere sulla retta A2B2; e poiché tutto ciò vale anche per le altre rette AiBi, per il teor.1 si deve trattare del punto di Fermat.

La prima parte dell'enunciato e la sua dimostrazione si attribuiscono ([2]) ai momenti di svago del Bonaparte (si sa che si dilettava di geometria elementare) il quale potrebbe aver ragionato così: la corda FA1 è comune ai cerchi  $C_2$  e  $C_3$  e dunque normale alla congiungente i centri N2N3 ecc. Ma così non si spiega il ruolo del baricentro G. A noi conviene piuttosto considerare il punto medio  $M_1=(A_2+A_3)/2$ .

Il prossimo risultato torna a essere valido per triangoli qualsiasi.

TEOR. 4. **Con le notazioni del teor.1, i centri Nk dei cerchi Ck sono vertici di un triangolo equilatero N, detto "di Napoleone". Il centro di N è il baricentro G di A, il suo raggio è f/3 (dunque, nel caso del teor.3, è la distanza media di F dai vertici).**

Dim. Nel triangolo A<sub>1</sub>M<sub>1</sub>B<sub>1</sub> il punto G cade a un terzo del lato M1A1 (per le note proprietà del baricentro) mentre il punto  $N_1$  cade a un terzo del lato  $M_1B_1$  (per le note proprietà del triangolo equilatero). Più precisamente,  $A_1B_1 = 3$  GN<sub>1</sub> e analoga relazione vale per gli altri vettori **AiBi**. Ora le precedenti equazioni sugli **AiBi** danno  $|GN_i|= f/3$ ,  $GN_1 + GN_2 + GN_3 = 0$ , che forniscono appunto tutte le informazioni volute.

Incidentalmente, ci troviamo quasi pronto un altro risultato, che ritengo poco conosciuto. Predisponiamo con CABRI una **macro**-costruzione, che a partire dai **punti**

il punto di Fermat F, il baricentro G e il triangolo N di Napoleone, mentre ogni altro elemento costruttivo è stato reso invisibile. Allora la costruzione si può iterare, usando i vertici Bi nel ruolo degli Ai, e si vede che TEOR. 5 . **Con le notazioni del teorema 1, il triangolo B=B1B2B3, rispetto al triangolo originario**  $A=A_1A_2A_3$ , ha lo stesso baricentro  $G(B) = G(A)$  e lo **stesso punto di Fermat F(B) = F(A). L'invariante scalare è doppio f(B) = 2 f(A) e il triangolo di Napoleone N(A) è quello dei punti medi di N(B).**

Dim. Qui ci viene comodo l'esercizio iniziale: come prima, scegliamo i versori "a stella" e introduciamo le coordinate per i vettori  $FA_i = a_i v_i$  e  $FB_i = b_i v_i$ . Allora risulta  $0 = b_1+a_2+a_3 = b_2+a_3+a_1 = b_3+a_1+a_2$  per l'esercizio iniziale, e  $a_1 - b_1 = a_2 - b_2 = a_3 - b_3 = a_1 + a_2 + a_3$  per il teor.2. Ora se l'iterazione produce il nuovo punto Ci come vertice del triangolo equilatero BjCiBh, si vede (come prima) che Ci sta anch'esso sulla retta FAi e per la sua coordinata c<sub>i</sub> vale la relazione  $0 = c_1 + b_2 + b_3$ da cui  $b_1+c_1 = b_1 - (a_1 + a_3) - (a_1 + a_2) = -2 a_1 ecc$ . Ciò significa che **BiCi** = - 2 **AiBi** (alias: Ci è il simmetrico di Bi rispetto a Ai) e ciò dà ragione di tutto.

Veniamo, infine, all'annunciata sorpresa. Sullo schermo di CABRI fissiamo una certa posizione dei vertici A1, A2, A3 e applichiamo la nostra macro per veder comparire F, G e N. Riapplichiamo ora la macro agli stessi punti A1, A2, A3 ma in ordine diverso, per es. dopo aver scambiato i primi due:  $A_2$ ,  $A_1$ ,  $A_3$ . Ovviamente, gran parte del disegno si sovrappone perfettamente al precedente; ma il punto di Fermat e il triangolo di Napoleone sono gli stessi?

Spero che qualche lettore di buona volontà darà una risposta e una spiegazione, risparmiandomi di scrivere la seconda puntata di questo articolo, e aggiungendovi perché no? - qualche contributo personale.

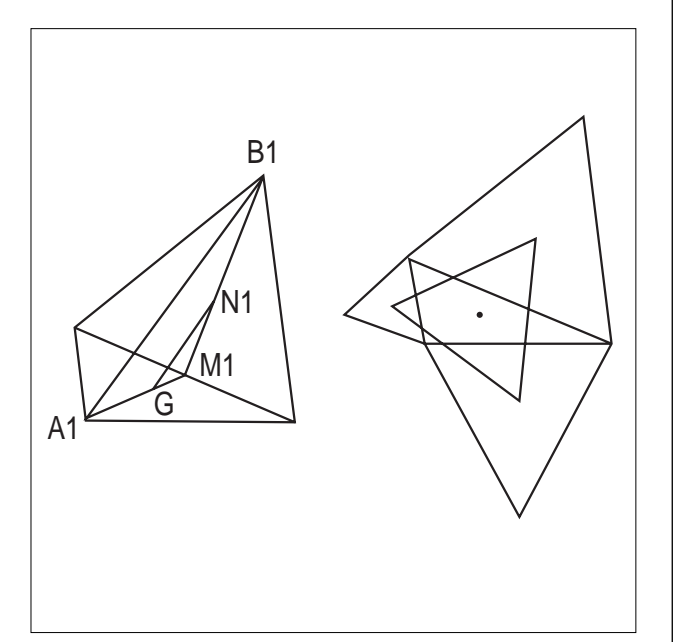

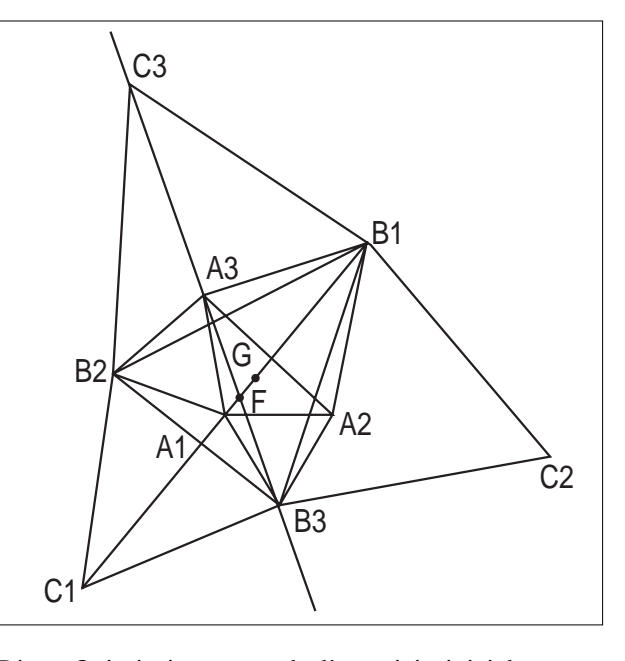

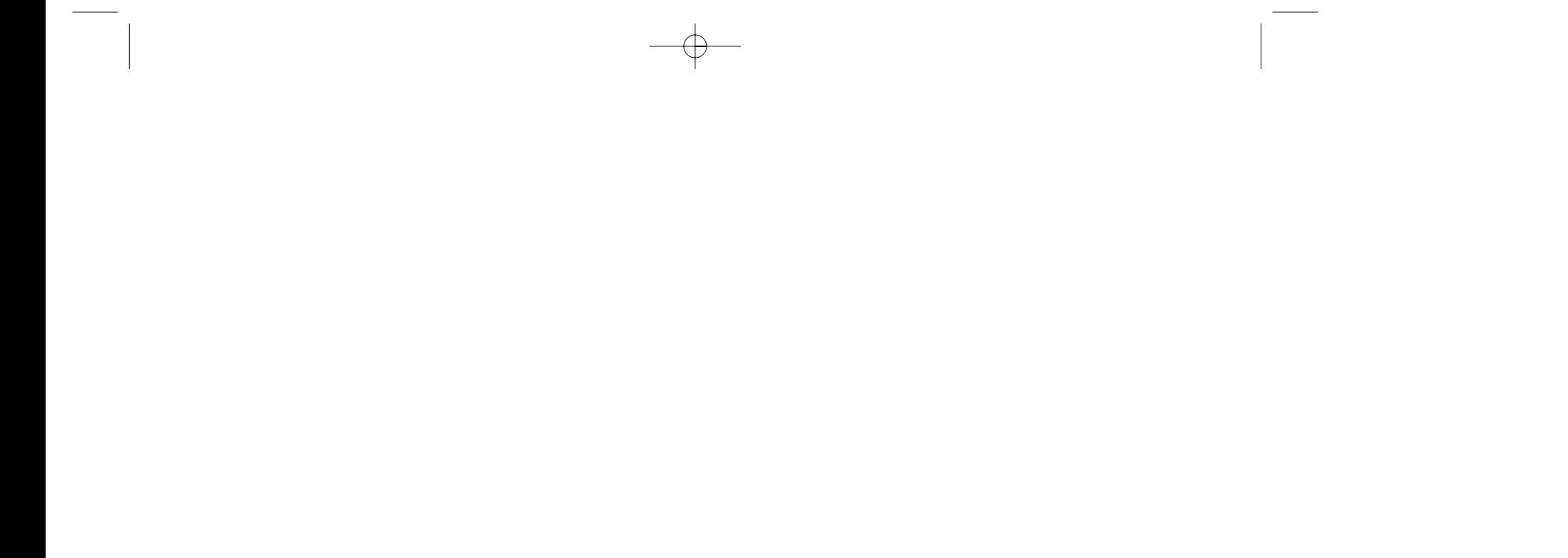

Wiley, 1961, p. 63-65 [ 2 ] D.Gallarati, *Gemme della geometria euclidea*, Archimede, XLIV (Gennaio-Marzo 1992), p.36

*Simson, parabole tritangenti*, CABRI*RRSAE* n. 12

(Giugno 1997).

**L** a versione II di Cabri Géomètre introduce nell'u-niverso di Cabri delle novità sostanziali, che in un certo senso stravolgono il contesto semantico (strettamente euclideo, ancorato alle costruzioni con riga e compasso) in cui il progetto originario è nato e cresciuto. Cabri II presenta la possibilità di utilizzare, nelle costruzioni, i numeri: è una novità di notevole impatto in una tradizione euclidea (corroborata dai libri di testo) che da 2000 anni ha bandito i **numeri** dalla geometria, e li ha sostituiti con una pomposa ma ormai farraginosa *Teoria delle Grandezze*.

Un esempio: in Cabri I per definire la *macro* dell'omotetia, occorre dare il rapporto di omotetia k mediante una coppia di segmenti tali che le loro lunghezze stiano in rapporto *k*, oppure mediante una terna ordinata *O, U, P* di punti su una retta tali che *OP/OU=k*.

Con Cabri II è tutto più semplice, non tanto perché le omotetie sono già predefinite nel menù *Trasforma*, ma perché il rapporto di omotetia (eventualmente negativo) è dato mediante un numero, che l'utente definisce direttamente attraverso la casella degli strumenti *Visualizza*, *Numeri*.

Il classico problema della **trisezione di un angolo** è impossibile con riga e compasso, e la relativa costruzione è quindi impossibile con Cabri I; nel numero 16 di CABRIRRSAE, giugno 98, è riportata una costruzione della trisezione dell'angolo che tradisce lo spirito euclideo e l'ambiente semantico di Cabri I. La costruzione è la seguente: data una circonferenza di centro *O* e su di essa due punti *A* e *B*, sia  $\angle AOB$  l'angolo da trisecare. Si prende un punto *D* sulla semiretta opposta alla semiretta *OA*, e si traccia la circonferenza di centro *D* e raggio *OA*, che interseca la circonferenza in *C*.

#### Si sposta ora il punto *D* sulla retta *OA* fino a che la retta *DC* passi per *B*.

Si dimostra facilmente che l'angolo *ODC* è un terzo dell'angolo *OAB*.

Naturalmente questa costruzione non rispetta le *regole* della riga e compasso: non è consentito spostare un punto fino a che non si raggiunge "a occhio" una certa configurazione; dal punto di vista didattico equivarrebbe per esempio al costruire "a occhio" la perpendicolare per un punto ad una retta. L'inadeguatezza della costruzione è confermata dal fatto che essa non resiste alla *prova-trascinamento*: se si sposta il punto *B,* modificando l'ampiezza dell'angolo da trisecare, l'angolo in *D* (ovviamente) resta tristemente fisso. La *prova-trascinamento* è il paradigma didattico in Cabri, in un certo senso ne costituisce l'essenza.

Ho sempre trovato curiosamente nostalgico l'attaccamento alle regole della riga e compasso: ormai da qualche secolo i numeri fanno stabilmente parte delle nostre conoscenze di base (certamente più delle "grandezze").

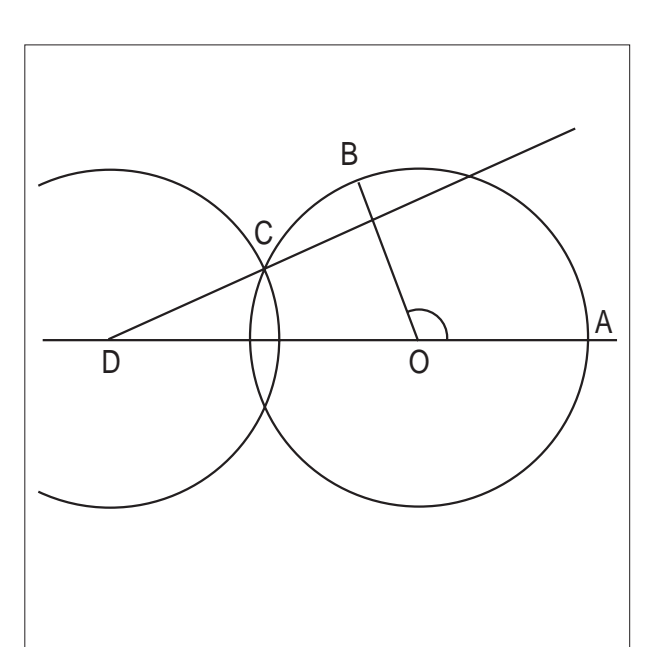

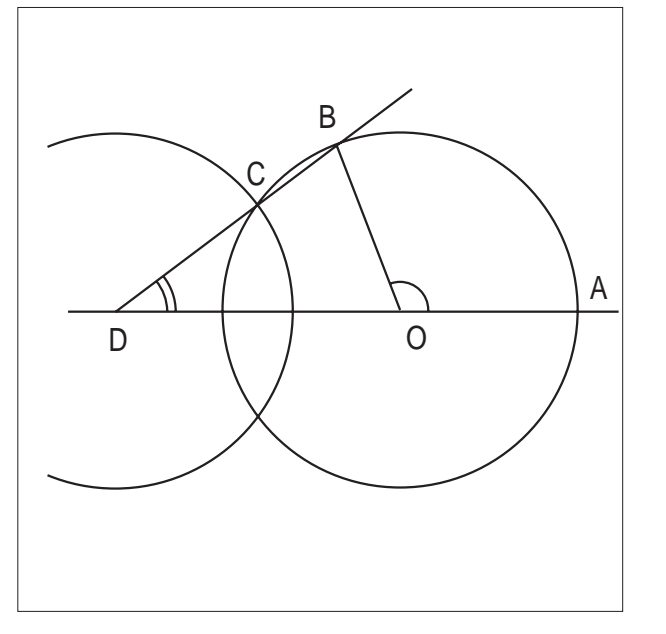

## **CABRI II oltre la geometria euclidea**

*di Michele Impedovo*

Liceo Scientifico "G. Ferraris" Varese

dal punto di vista didattico, per un'immagine unitaria della matematica.

Con Cabri II la trisezione dell'angolo è possibile: data una circonferenza di centro *O* e raggio *OA*, e dato un punto *B* su di essa, si segna l'angolo  $\alpha = \frac{\lambda AOB}{P}$ , e lo si misura con lo strumento *Misura, Misura dell'angolo*. Sullo schermo compare il numero che rappresenta (con l'approssimazione voluta, in gradi o radianti) l'ampiezza dell'angolo da trisecare. Poi si misura il raggio *OA* (*Misura, Distanza e Lunghezza*).

Si usa ora la calcolatrice di Cabri II (*Misura, Calcolatrice*). Cliccando sulla misura di a si porta il numero nella riga di comando della calcolatrice; si divide per 3 e si moltiplica per il raggio; cliccando sul simbolo "=" si ottiene a destra il risultato. Ora si "prende" con il mouse questo risultato e lo si porta sullo schermo.

A questo punto si utilizza il comando che più di tutti

so: *Trasporto di misura*, dalla casella *Costruisci*.

La sintassi è semplice: si clicca sul numero (2,40 cm), poi sulla circonferenza e infine sul punto *A*: sulla circonferenza viene creato un punto *C* tale che l'arco *AC* abbia lunghezza uguale al numero selezionato. È ovvio che questa costruzione è vietata dalle regole del gioco *riga e compasso*.

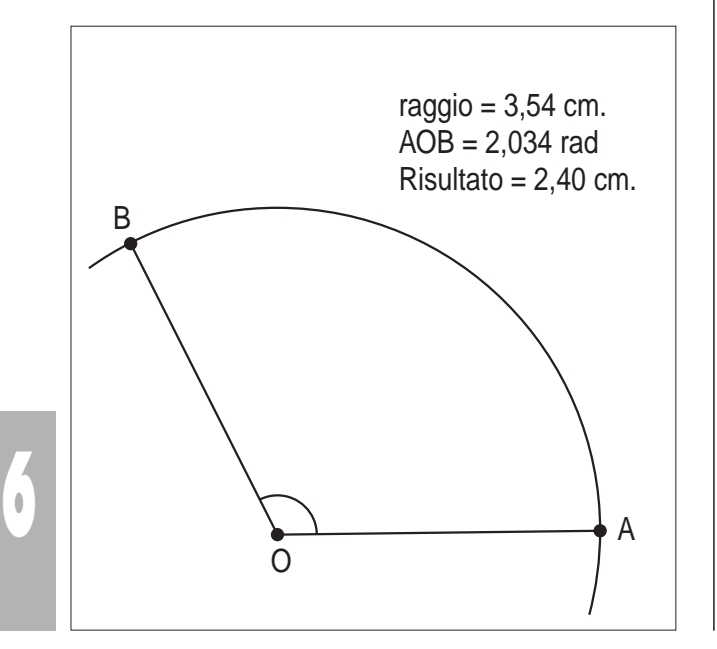

L'utilizzo dei numeri in geometria (numeri reali dal punto di vista teorico, numeri-macchina dal punto di vista operativo) consentirebbe di svolgere una geometria più potente, più vicina all'intuizione degli allievi, forse più efficace dal punto di vista didattico, certamente più snella.

Per esempio: i criteri di congruenza insegnano a stabilire se due triangoli sono congruenti, ma non insegnano a *risolverli*.

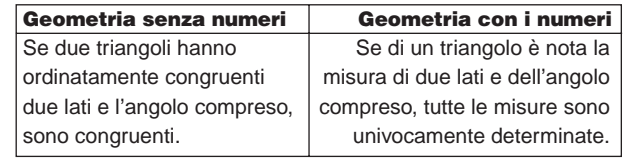

Con Cabri II si può risolvere sia l'uno che l'altro problema: dati due segmenti e un angolo si costruisce il triangolo relativo, e se ne *misurano* (nel contesto semantico di Cabri, che naturalmente offre una misura approssimata) lati e angoli.

E se si può trisecare l'angolo, perché non togliersi il gusto di (finalmente!) **quadrare il cerchio**?

La quadratura del cerchio (la cui impossibilità con riga e compasso è assicurata dal fatto che  $\pi$  è un numero trascendente) è consentita in questa costruzione dal comando *Area* della casella *Misura*. Si ottiene l'area (approssimata) del cerchio, con la calcolatrice si estrae

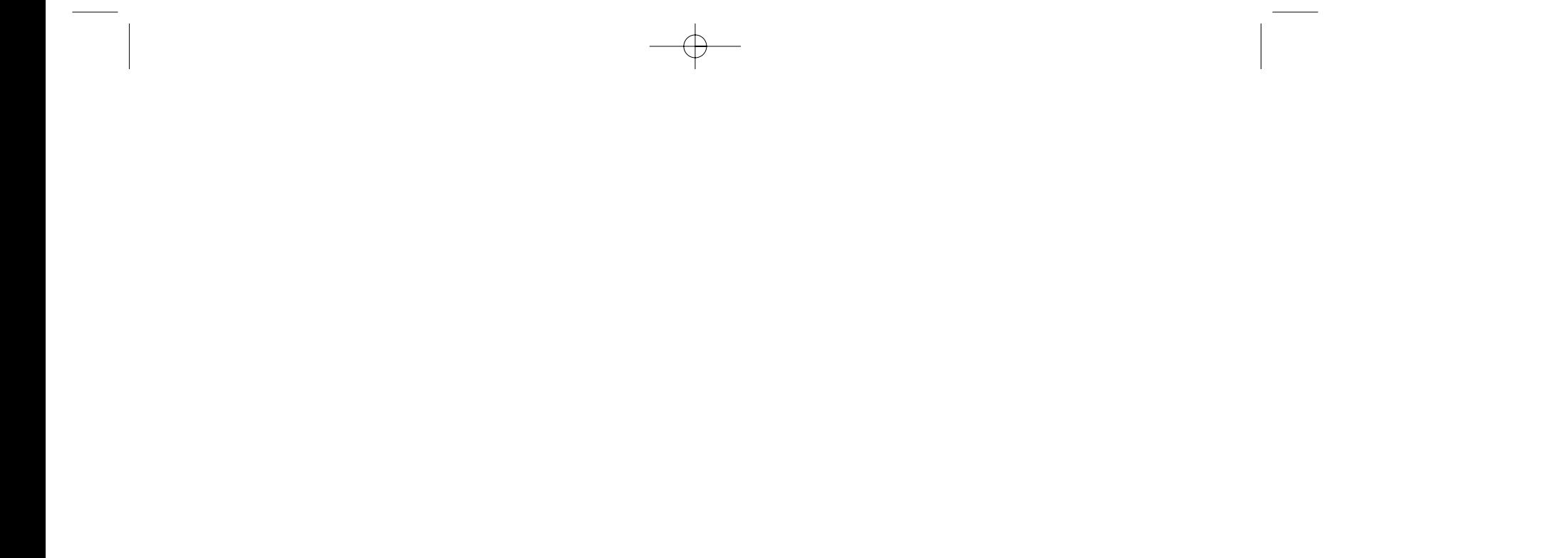

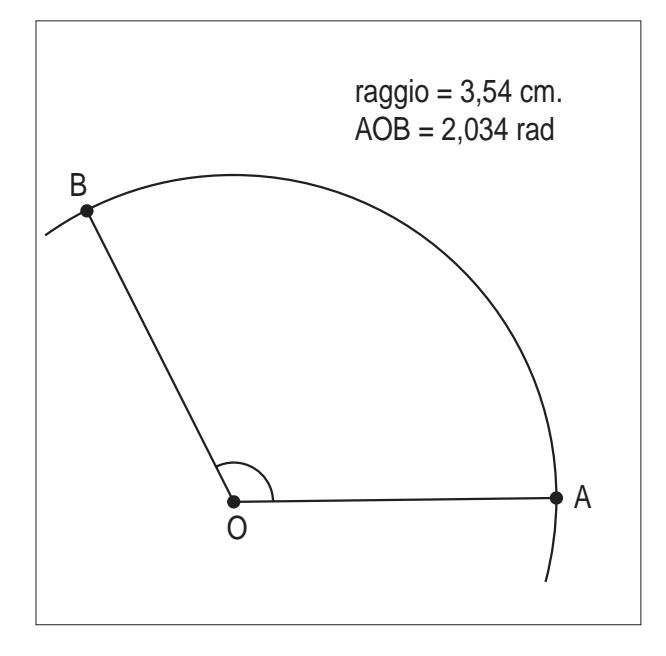

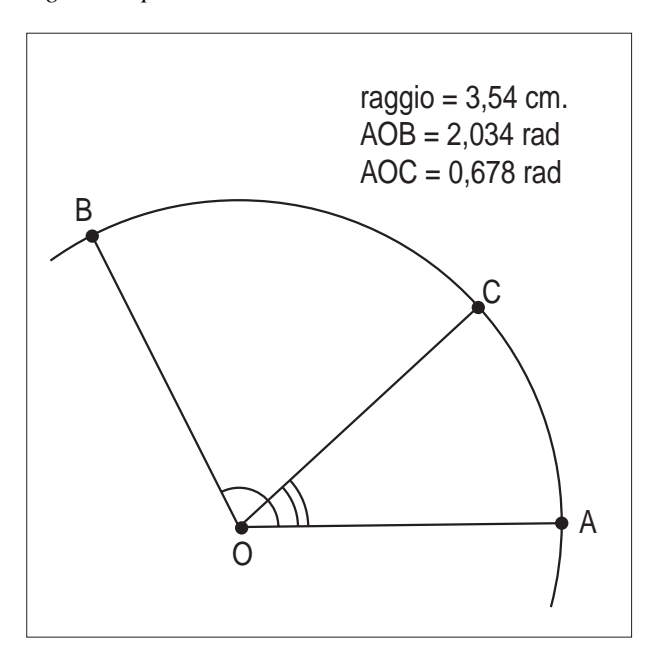

la radice quadrata (sqrt) e con *Trasporto di misura* si costruisce su una semiretta il lato del quadrato.

Con il potente comando *Trasporto di misura* è possibile procedere a costruzioni di curve trascendenti, che sono impossibili con riga e compasso: tali strumenti, come è noto, consentono, dato un segmento unitario, di costruire soltanto punti a coordinate razionali, oppure ottenibili da numeri razionali mediante un numero finito di estrazioni di radici quadrate.

Vediamo ad esempio la costruzione della classica e celebre **cicloide** (è già stata descritta dal prof. P. Boieri su CabrIRRSAE n. 12, giugno 97): è la curva descritta da un punto di una circonferenza che rotola senza strisciare su una retta.

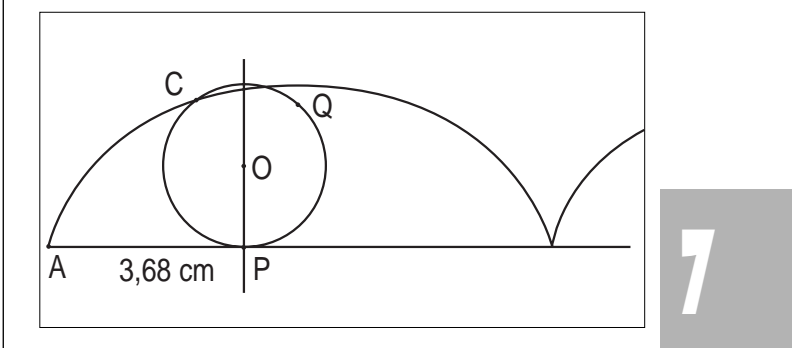

e si può arricchire la costruzione simulando il moto di una ruota.

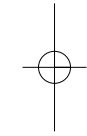

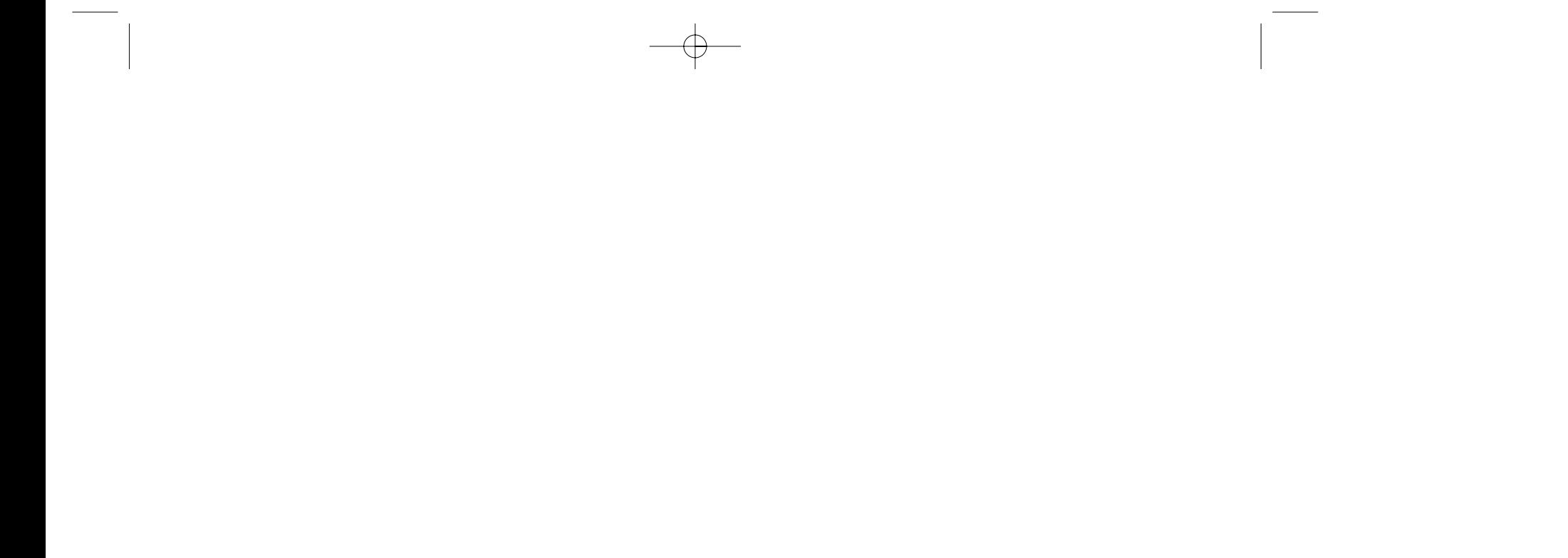

Se si vuole che la circonferenza rotoli verso destra, è sufficiente considerare il simmetrico *C* di *Q* rispetto alla retta *OP*.

circonferenza il punto *Q* tale che l arco *Q* abbia lun ghezza pari a quella del segmento *AP*.

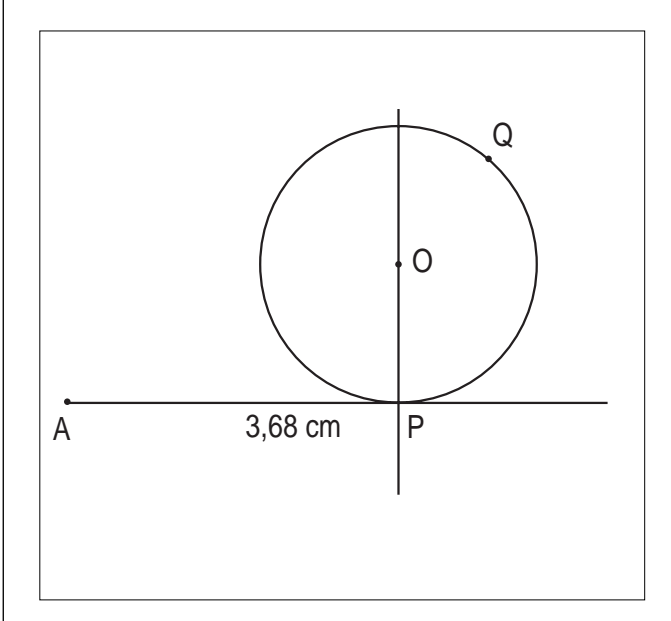

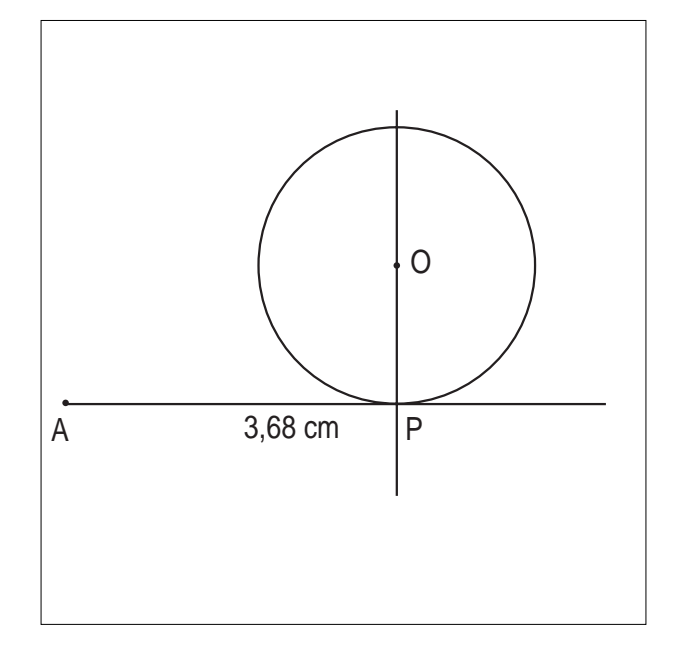

Si costruisce una semiretta di origine *A*, e su di essa un punto *P*; si misura la distanza di *P* da *A*. Poi si costruisce la retta per *P* perpendicolare alla semiretta *AP*, su di essa un punto *O* e la circonferenza di centro *O* e raggio *OP*. Ora si usa *Trasporto di misura*: si costruisce sulla

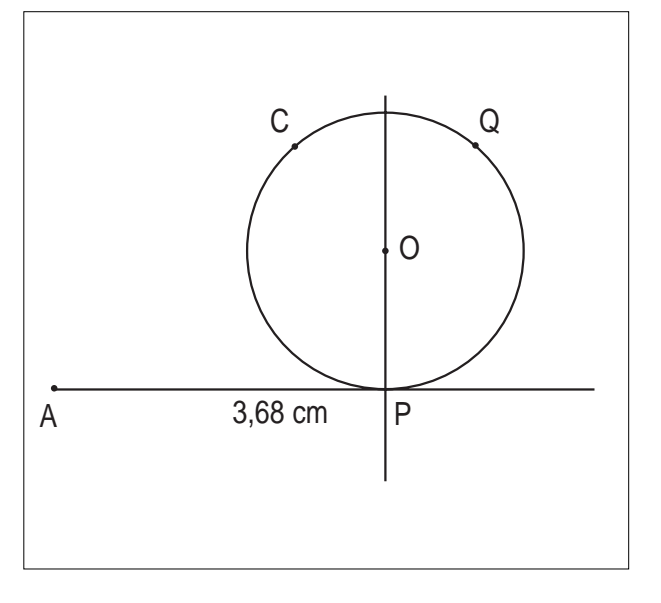

Mentre *P* si muove sulla semiretta, *C* descrive la cicloide. Si può usare il comando *Luogo* per vederla apparire,

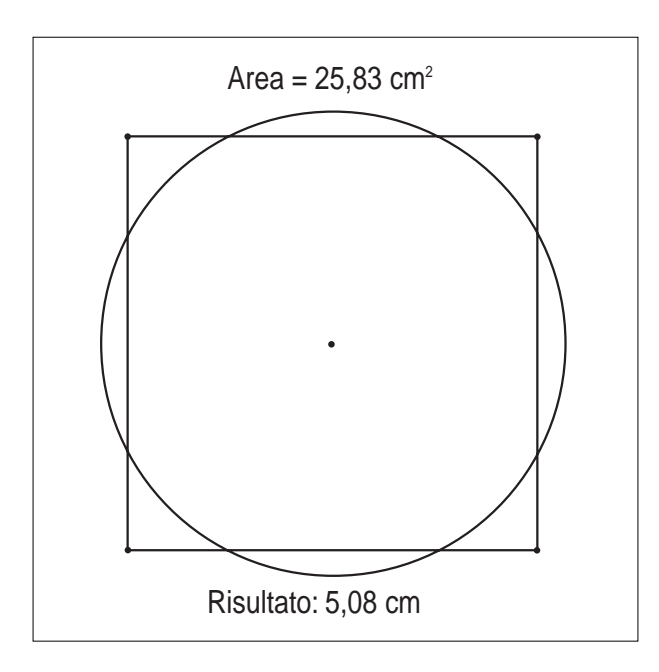

Con lievi modifiche a questa costruzione è possibile mostrare il moto di un satellite intorno al proprio pianeta rispetto ad un osservatore posto sul Sole.

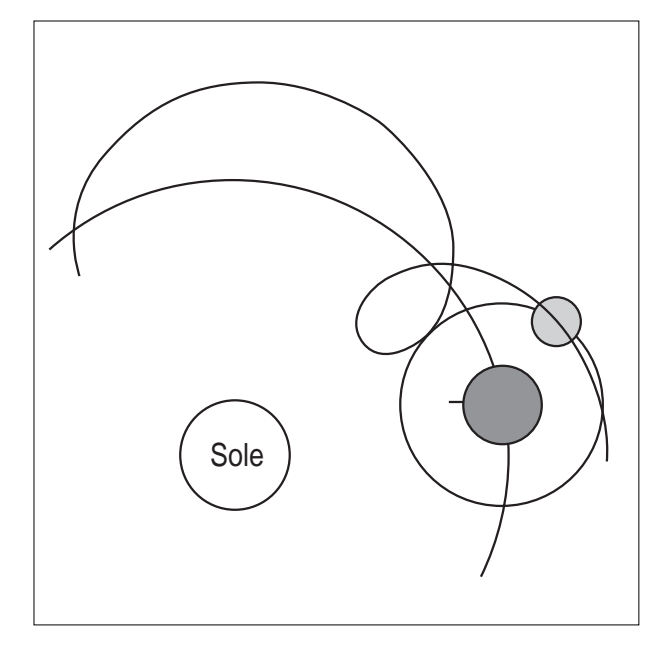

È possibile anche costruire meccanismi articolati. Nella costruzione illustrata nella figura seguente tre ruote dentate ruotano solidalmente con velocità angolari inversamente proporzionali ai loro raggi.

Inoltre con la *Calcolatr ce* e con il *Trasporto d m sura* è possibile, come ha ben mostrato il prof. P. Boieri nell'articolo citato, costruire il grafico di qualunque funzione elementare. Infatti Cabri II, a differenza di Cabri I, ha *sullo sfondo* del quadro un piano cartesiano (e una griglia di punti), che è possibile far apparire o nascondere. Se si costruisce un punto sull'asse *x*, se ne determina l'ascissa (*Misura, Coordinate ed equazioni*), e si sfrutta tale numero *x* con la *Calcolatrice*, è possibile ottenere l'ordinata *y=f(x)* per una funzione trascendente qualsiasi. Per esempio, si vuole tracciare la sinusoide: si costruisce un segmento sull'asse *x* (questo per fare in modo che il comando *Luogo* sia più efficiente, perché limitato ai punti di questo segmento e non a tutto l'asse *x*), e su questo segmento un punto, di cui si chiede l'ascissa. Con la calcolatrice si calcola il seno di tale numero, e con *Trasporto di misura* si costruisce sull'asse *y* un punto che abbia il numero ottenuto come ordinata. Con il comando *Luogo* si ottiene la sinusoide.

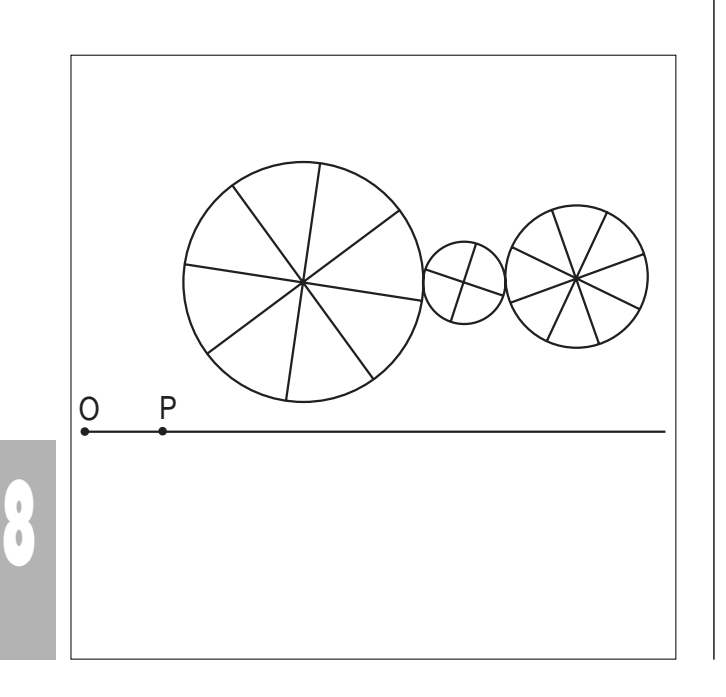

Il contesto semantico di Cabri II è insomma enormemente più ricco di quello di Cabri I: la geometria si arricchisce dello strumento numerico (fatto che può secondo me rendere più efficace l'insegnamento e più potente la rappresentazione mentale dell'allievo), e si inserisce in un contesto più ampio di quello tradizionale. Il fatto di poter utilizzare o nascondere il piano cartesiano permette di trattare uno stesso problema da punti di vista diversi e complementari.

Cabri II prefigura una compenetrazione tra saperi che sono ancora trasmessi come rigidamente separati, e apre nuovi orizzonti all'insegnamento della geometria. Difendere la geometria della riga e del compasso, finisce per essere un tabù, uno dei tanti di cui è ricca la tradizione matematica.

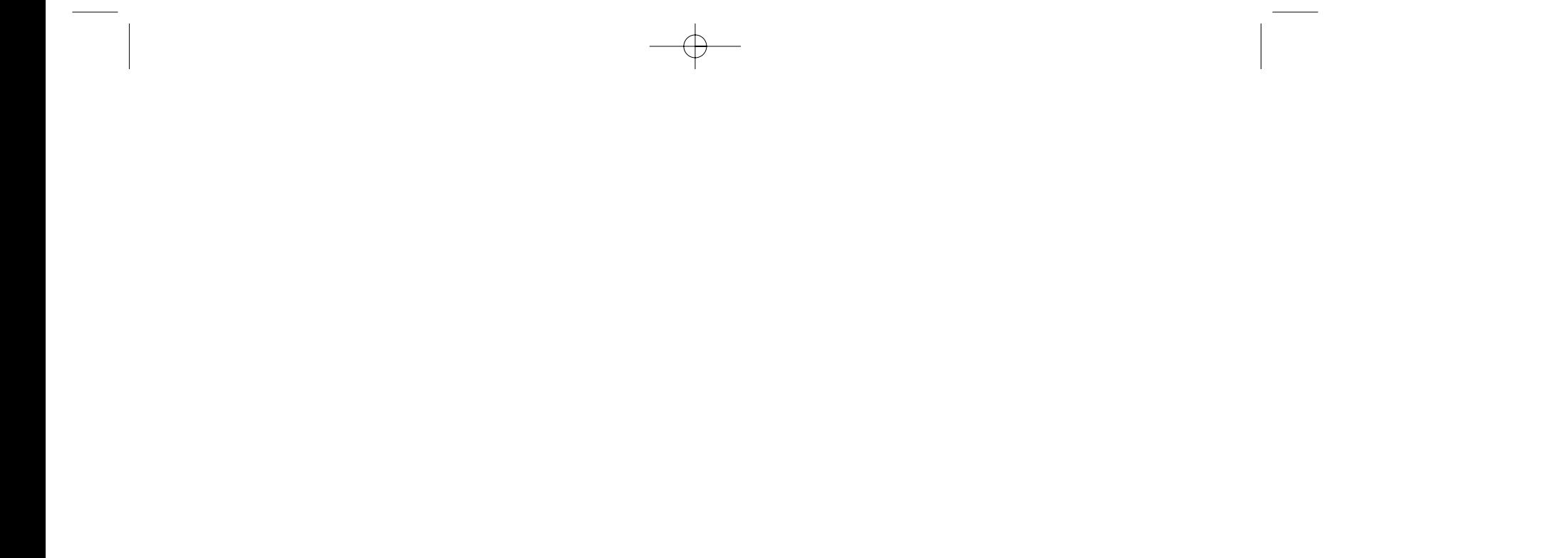

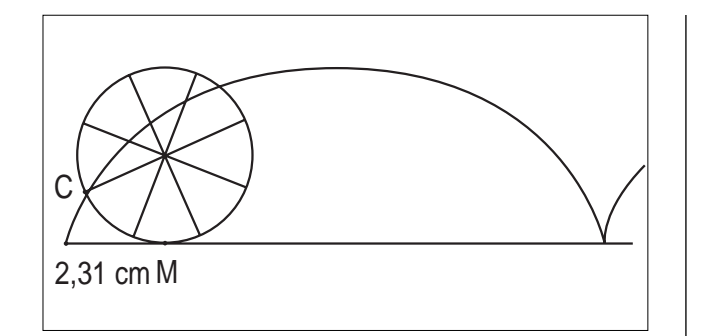

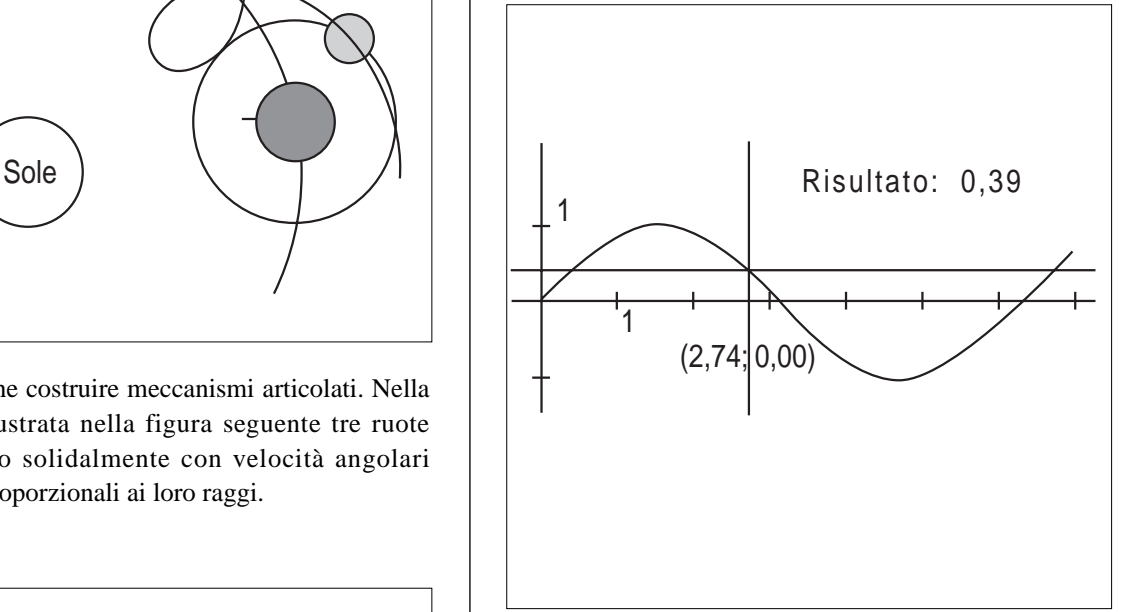

G<br>
studio del disegno tecnico, possono trovare difficoltà nell'acquisizione dei metodi di rappresentazione grafica degli oggetti reali per realizzare l'immagine bidimensionale (sul foglio da disegno) di un solido, non riuscendo a rendere graficamente ciò che vedono. Infatti, come è noto, la prospettiva non è del tutto naturale per i ragazzi e anche nella Storia dell'Arte il disegno prospettico è una "conquista" relativamente recente.

Gli obiettivi, pertanto, che ci si propone di raggiungere col presente lavoro, sono quelli di far acquisire agli alunni la capacità di utilizzare il disegno prospettico per realizzare sul piano la rappresentazione grafica di un oggetto tridimensionale, per esempio di una casa, e di migliorare la visione spaziale.

Si è pensato, così, di ricorrere al software "Cabri–Géomètre" per un'applicazione inusuale, nel senso che "lo" si è utilizzato nello studio delle scienze figurative, per creare un "ambiente" difficilmente riproducibile con altri mezzi. In cui, eseguendo delle costruzioni ben precise, si ottiene il disegno prospettico di un oggetto, la visione del quale può essere modificata spostando il punto di vista da cui si osserva, per effetto della funzione "trascinamento".

#### **SCHEDA 1**

In questa scheda sono contenute le istruzioni per la realizzazione della figura, in cui si alternano costruzioni legate alle regole del disegno tecnico a quelle necessarie affinché vengano rispettate alcune relazioni fra gli elementi delle figure. L'insegnante, a seconda del livello scolare in cui si trova, potrà far utilizzare questa scheda agli alunni, per il conseguimento dei relativi obiettivi, oppure realizzare prima la costruzione, per poi proporre in classe la scheda successiva.

#### **Obiettivi**

*•* Acquisizione delle tecniche di costruzione del dise-

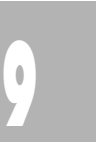

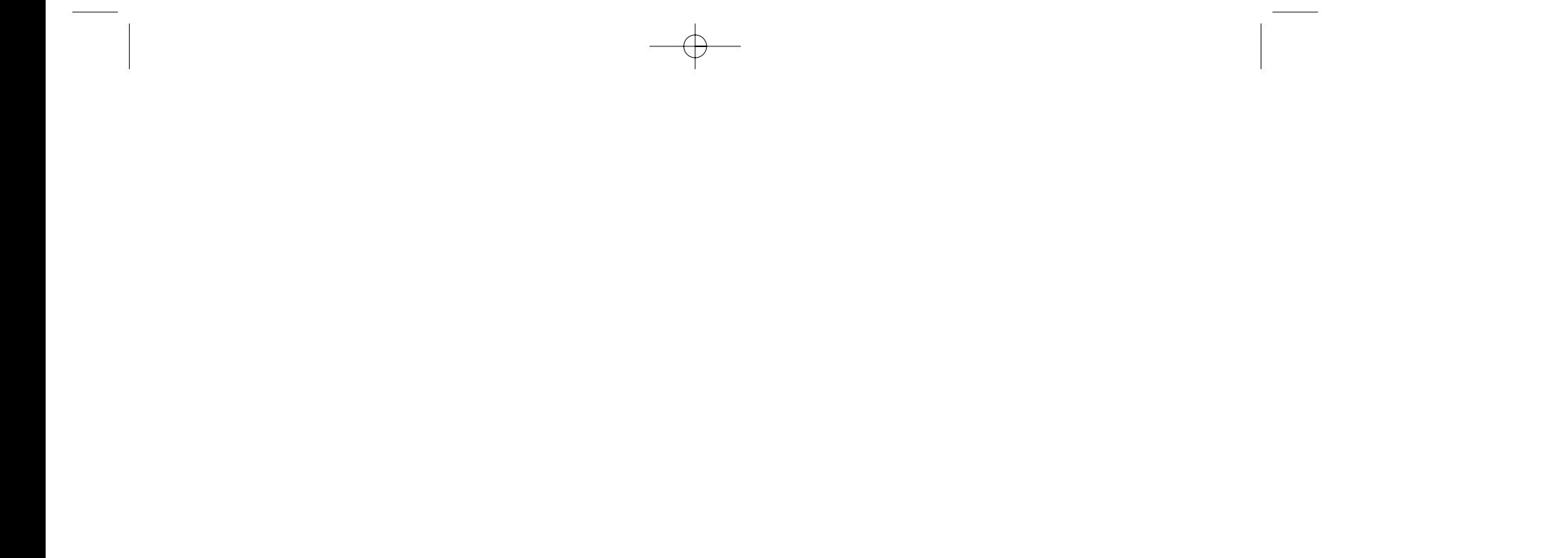

*•* Capacità di individuare i legami tra i vari elementi delle figure preparatorie e dell'immagine prospettica

#### *Costruzione delle figure preparatorie*

#### *Pianta*

- *1. Segmenti AD=BC, AB=DC, AA', EF vincolati su rette parallele fra loro*
	- *Creare retta orizzontale, due punti su di essa e segmento AD=BC*
	- *Punti A=D, A, E e da questi tracciare le rette parallele alla retta orizzontale*
	- *Segmenti sulle rette parallele con un estremo nei punti A=D, A, E*
- *2. Macro "rettangolo" con i segmenti AB e BC rispettivamente base e altezza del rettangolo che si vuole costruire: rettangolo ABCD di colore fucsia e spessore medio*
- *3. Retta q (colorare in giallo il punto Q che l'ha generata)*
- *4. Punto PV*
- *5. Retta parallela al segmento AD per il punto PV*
- *6. Punto F2 d'intersezione di quest'ultima con q*
- *7. Retta parallela al segmento AB per il punto PV*
- *8. Punto F1 d'intersezione di quest'ultima con q*
- *9. Segmenti F2-PV, F1-PV*
- *10. Perpendicolare a q per PV e punto P' d'intersezione tra questa e q*
- *11. Segmento P'-PV*
- *12. Nascondere: Rette parallele ai segmenti AD e AB per il punto PV, perpendicolare a q per PV*
- *13. Costruzione delle rette AD, CB, AB, DC e dei loro punti d'intersezione con q, rispettivamente i punti 1, 2, 3, 4.*
- *14. Nascondere le rette, tracciare i segmenti congiungenti i punti A con 1, B con 2 e con 3, C con 4 e tratteggiarli; colorare di verde ed ispessire i punti PV e P'*

#### *Prospetti*

- *1. Semiretta LT orizzontale*
- *2. Punto A' su LT*
- *3. Macro "casa" con i segmenti AB, AA', EF dal punto A' (colore fucsia, spessore medio)*
- *4. Punto A'' su LT*
- *5. Macro "Rettangolo" con i segmenti AD e AA', rispettivamente base e altezza del rettangolo A''D''NH'' che si vuole costruire a partire dal punto A''*
- *6. Macro "Rettangolo" con i segmenti AD e EF, rispettivamente base e altezza del rettangolo che si vuole costruire a partire dal punto H''*
- *7. Punto O su LT*
- *8. Retta l perpendicolare per O ad LT*
- *9. Retta m parallela per H ad LT*
- *10. Retta n parallela per F ad LT*
- *11. Punti d'intersezione rette l e m (punto H'), rette l e n (punto F')*
- *12. Segmenti F'O', F'H', H'O*
- *13. Tracciare la L.O. secondo le istruzioni del punto 5 della "costruzione della figura in prospettiva"*

## **Primo approccio con la prospettiva**

*di Domenica Formica* Scuola Media Statle "G. Recupero" Catania

# Come fare

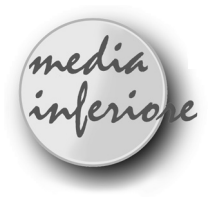

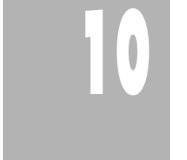

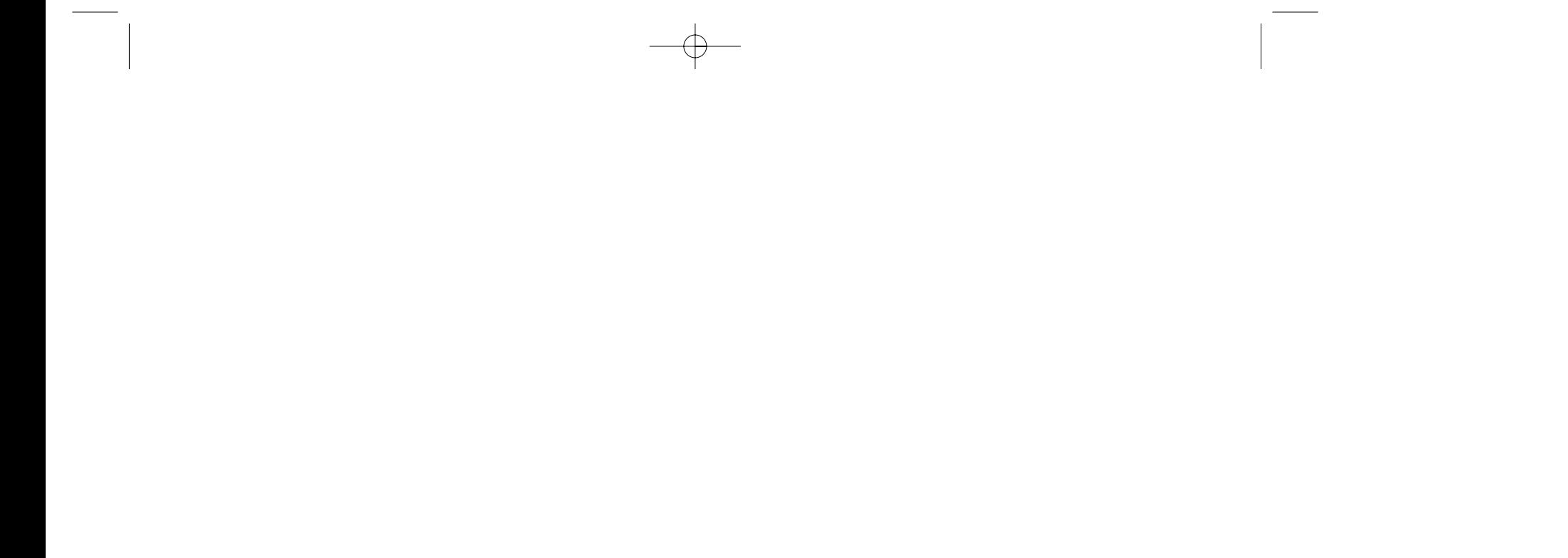

*Assegnati due segmenti e un punto, disegna un rettangolo, avente i segmenti dati rispettivamente per base e altezza, a partire dal punto assegnato.*

- *1. Creare segmenti A'B' e C'D'*
- *2. Punto A*
- *3. Creare il vettore AA' e traslare con opzione "traslazione" il segmento A'B' di vettore AA': nascondere il vettore AA'.*
- *4. Retta perpendicolare per A ad AB*
- *5. Con lo strumento di "Opzioni" "Compasso" costruire circonferenza con centro A e raggio C'D'*
- *6. Intersezione di due oggetti (punto D)*
- *7. Rette perpendicolari per D ad AD e per B ad AB*
- *8. Intersezione di due oggetti (punto C)*
- *9. Poligono ABCD*
- *10. Nascondere circonferenza con centro A e raggio C'D', retta perpendicolare per A ad AB, rette perpendicolari per D e per B ad AB.*
- *11. Definizione della macro: oggetti iniziali Segmenti A'B', C'D' e punto A; oggetti finali – rettangolo ABCD*

#### *MACRO CASA*

*Assegnati tre segmenti (nell'ordine: base, altezza e altezza del tetto) e un punto, disegna un pentagono (prospetto della casa) a partire dal punto assegnato.*

- *1. Segmenti AB, AH, HT*
- *2. Punto P*
- *3. Costruire con la macro "Rettangolo"(altezza AH, base AB) dal punto P il rettangolo PQRS*
- *4. Asse della base*
- *5. Intersezione asse con rettangolo (punti M, M')*
- *6. Trasportare il segmento HT sull'asse a partire dal punto M' usando il compasso: centro in M' e raggio HT, intersezione con asse (punto T)*
- *7. Poligono PQTRS (pentagono prospetto della casa colore fucsia, spessore medio )*
- *8. Nascondere gli elementi della costruzione: rettangolo, asse, punti medi, circonferenza*

#### **Costruzione della figura in prospettiva**

- *1. Retta f parallela ad AD passante per il punto P'*
- *2. Punto PP sulla retta f (di colore verde e più spesso)*
- *3. Perpendicolare LO per PP alla retta f*
- *4. Punto O sulla retta f*
- *5. Trasportare un terzo della distanza dei punti PP e O (individuato con la calcolatrice) sulla semiretta perpendicolare alla L.T. del prospetto a partire dall'origine della L.T. stessa, si individuerà un punto che sarà l'origine della semiretta L.O. del prospetto (retta per questo punto parallela ad L.T./ semiretta con l'origine in questo punto e su retta parallela tracciata). Nascondere le rette e le semirette utilizzate per la costruzione, lasciando la L.O. (prospetto)*
- *6. Retta parallela LT ad LO per O*
- *7. Per trasportare i punti F1 e F2 a partire da PP sulla LO:*
	- *tracciare la parallela t ad LO passante per P'*
- *circonferenza di centro P' e per raggio il segmento di estremi P' e F1*
- *intersezione di quest'ultima circonferenza e la retta t (punti T a sinistra di P' e T' a destra)*
- *traslazione di T di vettore P'-PP*
- *Utilizzare l'opzione "simmetria centrale" per triplicare la distanza di PP dal punto trovato individuando, così, F1 sulla LO - Nascondere:*
- *circonferenza, punti d'intersezione con t, punti simmetrici su L.O.*
- *8. Procedere analogamente per individuare il punto F2*
- *9. Nascondere: retta f, vettore P'-PP*
- *10. Si devono, quindi, riportare nel rapporto 1:3 i punti 1, 2, 3, 4 su LT a partire dal punto O.*
- *utilizzando la macro "Punto", indicando come oggetti iniziali la retta q, i punti P', il punto 1, la L.T., si ottiene sulla L.T. un punto la cui distanza da O è uguale alla distanza del punto 1 da P' in pianta.*
- *utilizzando la simmetria centrale si triplica la sua distanza da O (si individua sulla L.T. il punto 1)*
- *11. Procedere analogamente per individuare i punti 2, 3, 4, utilizzando la macro "Punto", sostituendo al punto 1 successivamente i punti 2, 3, 4, nell'indicazione degli oggetti iniziali.*
- *12. Creare M'' punto medio delle tracce 1,2 su L.T.*
- *13. Creare dei segmenti per unire i punti 1 e 2 con F2 e 3 e 4 con F1*
- *14. Intersezione dei segmenti per individuare i punti A, B, C, D*
- *15. Poligono A, B, C, D*
- *16. Tracciare le perpendicolari alla LT per i punti 1, 2 e loro punto medio M''*
- *17. Segmento (fuga ) del punto medio a F2*
- *18. Intersezione di questo segmento con il poligono di base (si individuano i punti M, M', vedi Fig 1)*
- *19. Costruzione di tre semirette dai punti 1, 2 e punto medio sulle perpendicolari (orientate verso l'alto)*
- *20. Trasporto di misura del segmento AA' sulla perpendicolare per i punti 1 e2 e trasporto di misura di AA'+EF (effettuato con la calcolatrice) su perpendicolare per il punto medio, utilizzare la simmetria centrale per triplicare le misure si individuano i punti R,S,T*
- *21. Nascondere le rette perpendicolari, le semirette ed i punti sulle semirette*
- *22. Creare i segmenti congiungenti i punti R, S e T con F2 (fughe)*
- *23. Rette perpendicolare alla LT per i punti A,B,C,D,M,M'*
- *24. Intersezione di queste perpendicolari con i segmenti fughe da F2: punti A',B',C',M,D',F,F'*
- *25. Creazione segmenti: AA',BB',CC',DD',A'D',B'C',A'F,B'F,D'F',C'F',F F'*
- *26. Dare colore e spessore ai segmenti che costituiscono il disegno della casa*
- *27. Nascondere: rette perpendicolare alla LT per i punti A, B, C, D, M, M'*
- *28. Con la macro "Bottone", disponibile nella versione Cabri II, si crea un punto spostando il quale si può visualizzare la costruzione, per apprendere i*

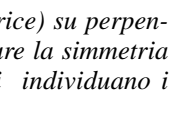

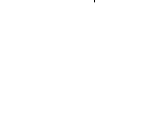

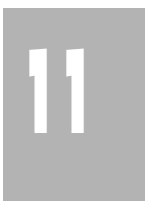

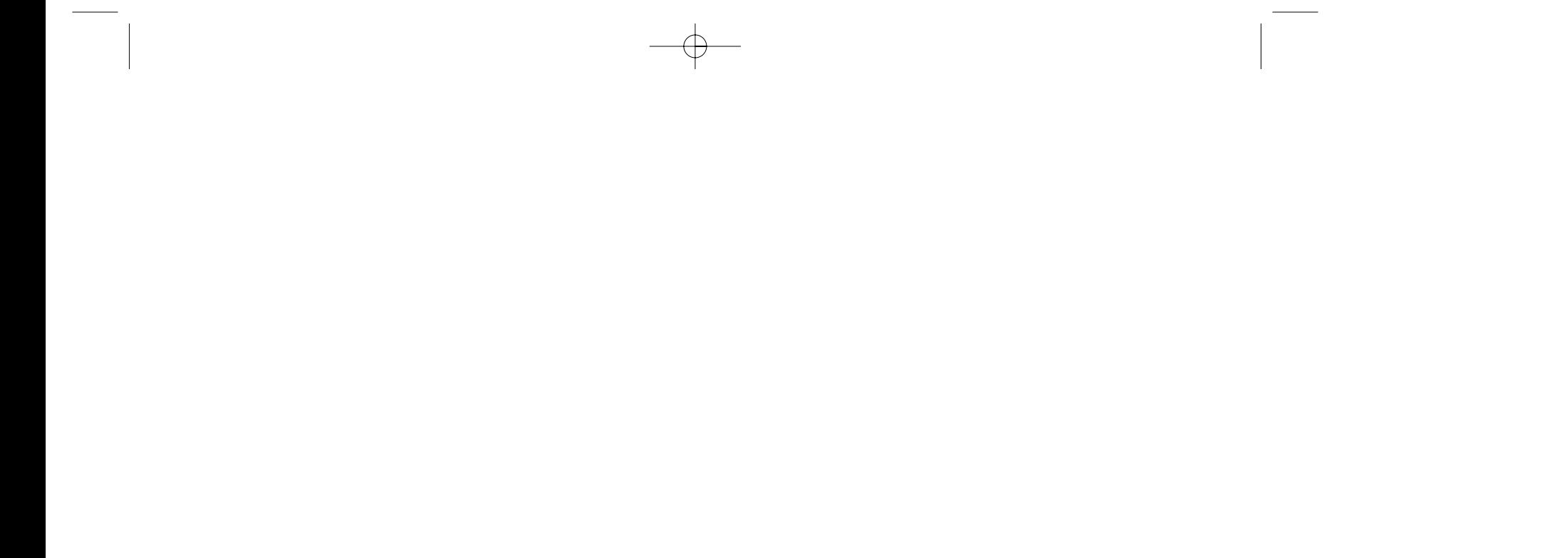

*prospettiva accidentale (Fig 2):*

- *Casella degli strumenti Macro\Bottone: si indicano due punti estremi di un segmento e il punto F2 a cui si sovrappone un punto booleano Fb; a partire da quest'ultimo si tracciano gli elementi della costruzione, in modo che, spostando il bottone, questi possano opportunamente apparire o scomparire dallo schermo;*
- *si tracciano i segmenti congiungenti Fb con i punti 1,2,M'' e si individuano i punti d'intersezione di questi ultimi segmenti con la LT (punti 1b, 2b, Mb'') e da questi si tracciano le rette perpendicolari alla LT;*
- *si ripetono le costruzioni descritte ai punti 19-20- 21-22 per individuare i punti Rb, Sb, Tb (sovrapposti rispettivamente a R, S, T);*
- *creare i segmenti che congiungono i punti Rb, Sb, Tb con Fb ed i poligoni con i vertici nei punti 1b, 2b, Rb, Sb, Tb;*
- *per disegnare le tracce F1-3 e F1-4 si procede nel*

*modo seguente: individuare l'intersezione del segmento di estremi Fb e 1 con il segmento della figura prospettica della casa (si individua il punto Ab sovrapposto ad A), si congiunge F1 con Ab e Ab con il punto 3. Si procede in modo analogo, per disegnare il segmento F1-4.*

*- Per migliorare l'aspetto grafico si disegnano dei poligoni simmetrici a forma di frecce sul segmento del bottone, si nasconde tale segmento e, utilizzando l'opzione testo, si inserisce il messaggio: "Spostare il bottone per visualizzare la costruzione" (vedi Fig 1).*

#### MACRO "PUNTO"

*Questa macro si ritiene molto utile per la realizzazione*

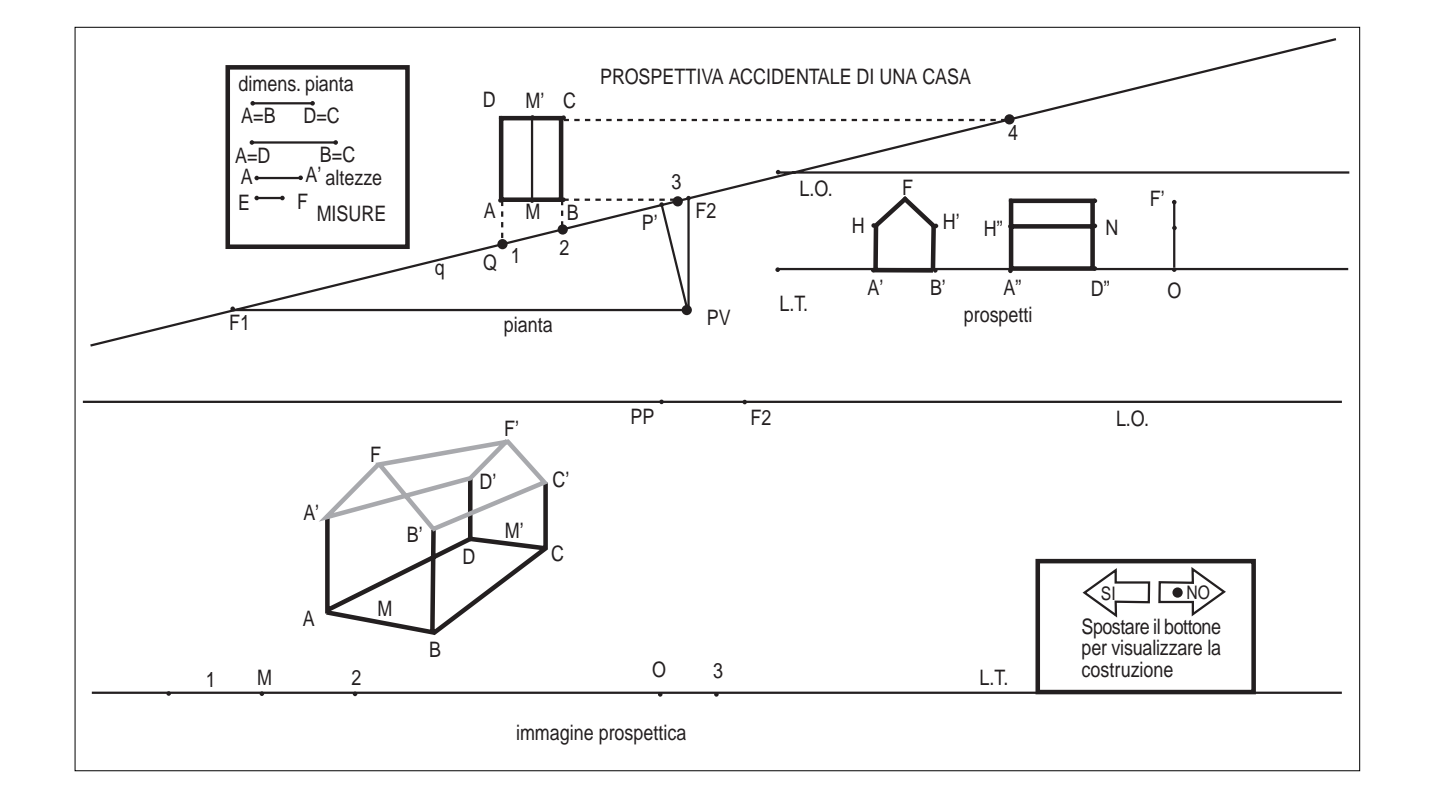

*una retta q ed un punto O su una retta r non parallela a q, permette di ottenere, sulla retta r, l'immagine R del punto Q, in modo che sia d(P,Q)=d(O,R), ed in modo che si mantengano i versi stabiliti sulle rette r e q*

- *1. Retta generica q e punti P e Q su di essa*
- *2. Retta generica r su cui si vuole il punto immagine*
- *3. Retta t parallela ad r per P*
- *4. Punto Q' proiezione di Q su t*
- *5. Semiretta individuata da P e Q' (essa si trova a destra od a sinistra di P a seconda che il punto Q si sposti a destra od a sinistra di P)*
- *6. Trasporto di misura del segmento PQ sulla semiretta, si individua il punto Q''*
- *7. Retta s perpendicolare da P alla retta t*
- *8. Punto O d'intersezione delle rette s e r*
- *9. Retta s' parallela ad s per Q''*
- *10. Punto R d'intersezione delle rette s' e r*
- *11. Definizione della macro:*
- *Oggetti iniziali: retta q, punti P e Q, retta r*

- *Oggetti finali: punto R*
- *Messaggio d'aiuto: "Assegnare: 1) retta q generica e su di essa due punti P e Q ( il secondo è quello di cui si vuole costruire l'immagine); 2) retta r generica su cui si vuole il punto immagine. Si ottiene il punto R su r tale che: PQ = OR*

#### **SCHEDA 2**

#### **Obiettivi**

- Cogliere le relazioni tra i vari elementi delle figure
- Acquisizione della consapevolezza che un oggetto può avere rappresentazioni diverse a seconda del punto di vista da cui si osserva
- Acquisizione della capacità di rappresentazione

vari elementi delle figure preparatorie e dell'immagine prospettica.

- Spostando il PV in pianta facendolo traslare parallelamente al piano proiettivo, si nota come l'immagine in prospettiva varia muovendosi in verso opposto al punto di vista, simulando una visione diretta dell'oggetto da parte di un osservatore che si sposta lungo una traiettoria.
- *•* Al variare dell'altezza del punto di vista PP, ovvero cambiando la distanza fra L.O. ed L.T., si nota come l'immagine prospettica varia anch'essa, cosicché all'aumentare dell'altezza del punto di vista, si avrà una visione sempre più dall'alto, mentre riducendo l'altezza del PP, riportando la L.O. sulla L.T. si ha una visione dal basso.
- *•* Facendo ruotare il piano quadro (la retta q in pianta) sino a portarlo in posizione quasi parallela rispetto ad AB, si nota come il punto di fuga F1 tende all'infinito e il punto P (proiezione di PV su q) tende a sovrapporsi al punto di fuga F2, generando così un'immagine costruita secondo le regole della prospettiva centrale. Infatti la prospettiva accidentale si differenzia dalla centrale per la diversa disposizione del piano quadro. Questo nella prima non è parallelo ai lati del soggetto da rappresentare, rispetto ai quali assume inclinazioni varie, mentre è posto parallelamente ad un lato di esso

nella prospettiva centrale. Di conseguenza non vi sono i due punti di fuga, ma la costruzione viene eseguita a partire dal punto P: proiezione del punto di vista sul piano quadro.

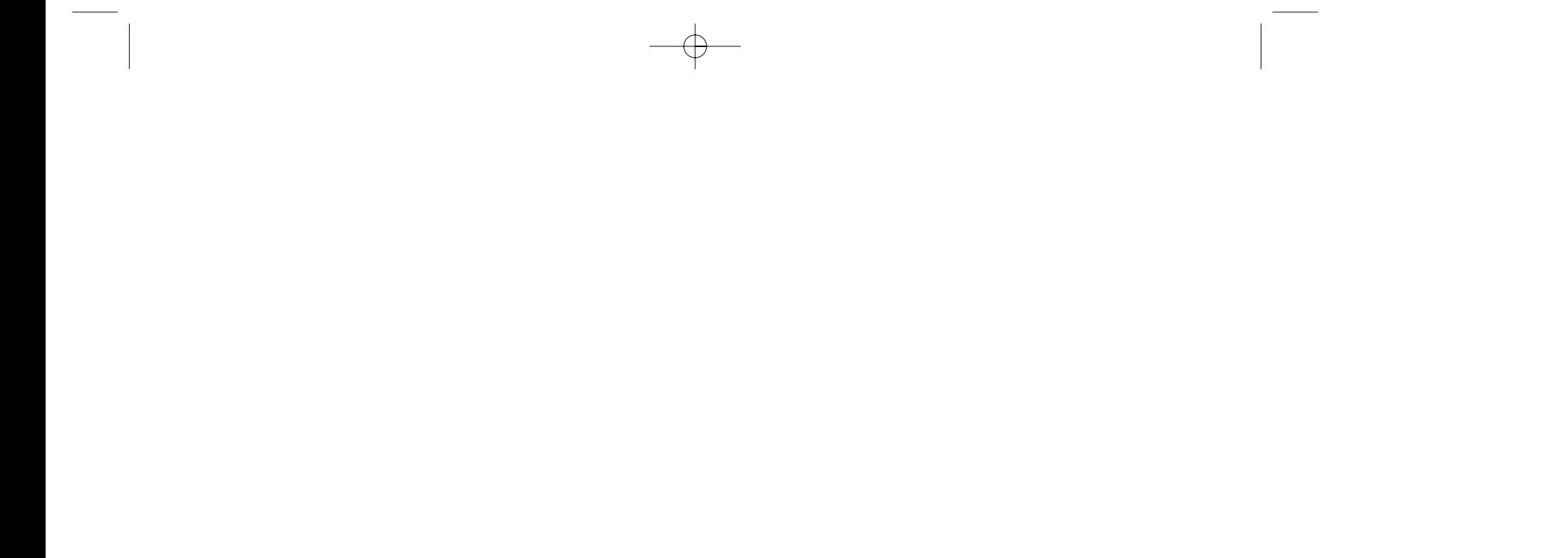

all'inizio della costruzione, cambierà la forma e/o il volume della casa. In particolare, si può osservare che, modificando la lunghezza di uno dei segmenti, varierà quella dei segmenti corrispondenti, sia nelle figure preparatorie che nella visione pro-

- Conoscenza dei diversi tipi di prospettiva
- Capacità di confrontare diversi tipi di prospettiva

*Seleziona* "Puntatore" *dalla casella degli strumenti*  "Puntatore":

- *1. Seleziona uno degli estremi dei segmenti assegnati e trascinalo in modo da modificarne la lunghezza, osserva quali elementi delle figure variano.*
- *2. Seleziona il punto PV in pianta e trascinalo lungo una traiettoria parallela alla retta q. L'immagine in prospettiva rimane invariata? Osserva come si modifica e fai le tue riflessioni.*
- *3. Seleziona il punto PP sulla linea d'orizzonte, trascinalo verso l'alto e poi verso il basso lungo la perpendicolare alla L.O. per PP. Osserva le variazioni dell'immagine prospettica*.
- *4. Seleziona la retta q in pianta e ruotala sino a portarla in posizione quasi parallela rispetto alla base AB della pianta.*

*Cosa accade ai punti di fuga F1 e F2? Sai dire di che tipo di prospettiva si tratta? Verifica la tua affermazione confrontando questa immagine con quella che si ottiene utilizzando le regole di questo tipo di prospettiva, partendo dalle stesse figure preparatorie.*

*5. Spostando il bottone predisposto nell'apposito riquadro, puoi visualizzare la costruzione.*

#### **Considerazioni**

*•* Al variare della misura dei singoli segmenti creati

# **12**

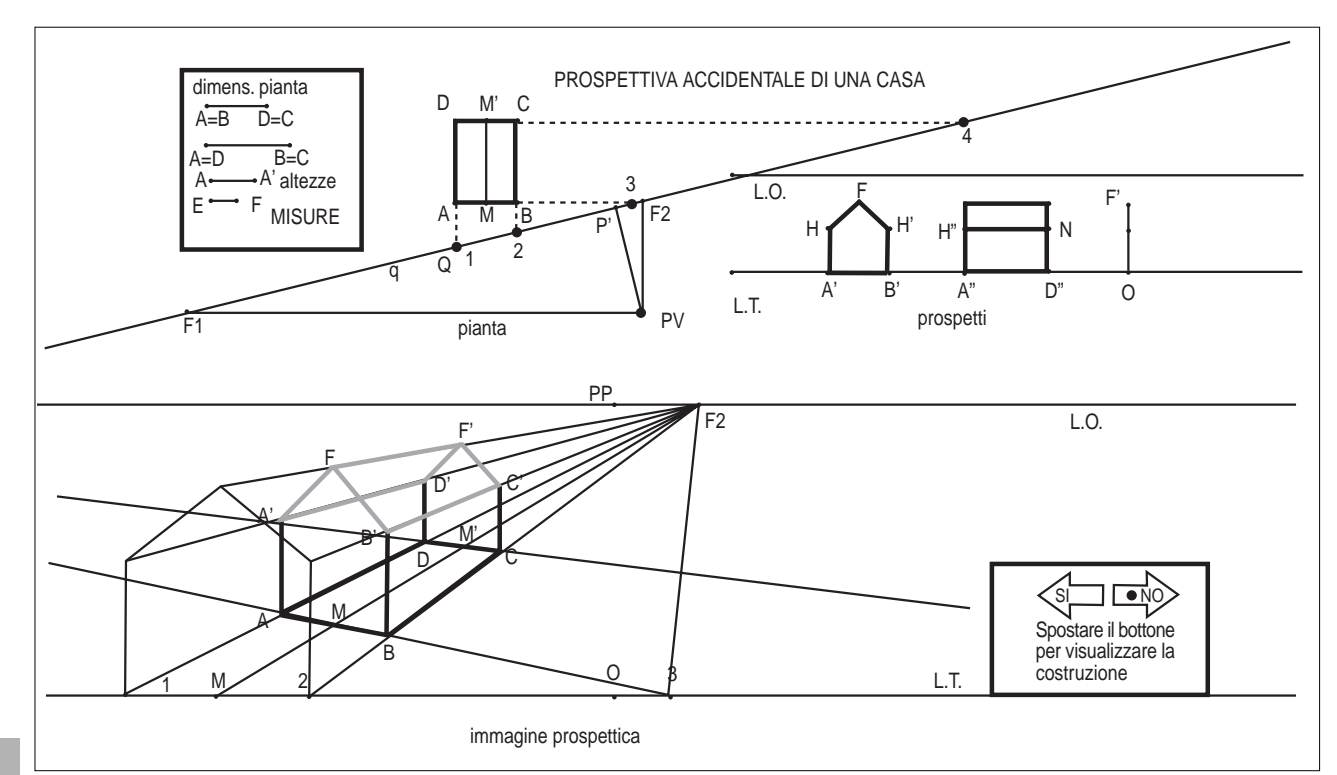

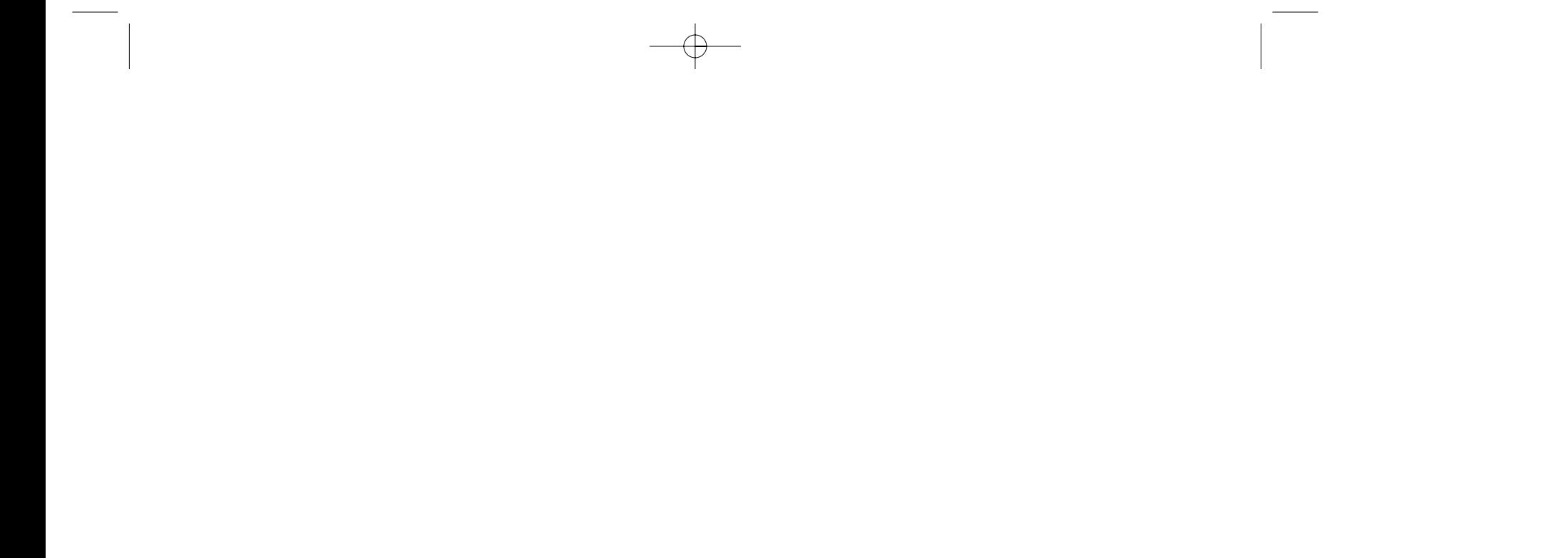

anche dei buoni. Alla fine del primo quadrimestre 13 ragazzi hanno avuto almeno sei in pagella (45%), 7 hanno riportato di media cinque (24%). Sette ragazzi (24%) fanno continuamente assenze all'insaputa dei genitori e, con una impostazione didattica come quella da me seguita, è molto dannoso non partecipare alla discussione in classe. Oltre alle ore curriculari sono state attivate 24 ore di recupero pomeridiano. Gli assenteisti mantengono lo stesso atteggiamento anche nei corsi pomeridiani. Il laboratorio in cui opero è dotato di sette pentium, sei 486 e sei 386 tutti con DERIVE per WINDOWS e CABRI-GEOMETRE II; nove stampanti, una lavagna luminosa, uno scanner, la possibilità di avere un proiettore collegato al computer e sei postazioni mobili multimediali. Il computer della cattedra è collegato in rete locale. Ogni problema ha richiesto quattro ore di attività tra discussione, realizzazione e formalizzazione in relazione scritta in Word per Windows. Specialmente l'ultimo esercizio presuppone che il programma di geometria sia arrivato alla trattazione dell'equivalenza tra le figure piane e dei teoremi di Euclide.

#### **Valenza didattica**

I tre esercizi descritti sono stati affrontati nel secon-<br>do quadrimestre del primo anno dell'I.T.I.S. do quadrimestre del primo anno dell'I.T.I.S. Infatti, utilizzando Cabri nelle due ore settimanali di laboratorio, è possibile svolgere molti più argomenti rispetto al programma realizzato con metodi tradizionali. Gli allievi sono quelli di una prima di 30 alunni, di cui uno si è ritirato nei primi mesi di scuola. La classe è formata da 2 ripetenti, 10 licenziati dalla scuola media con sufficiente, 10 con buono e 7 con distinto. All'inizio dell'anno scolastico è stato somministrato un test ad uscita multipla, formato da 30 item, per appurare la conoscenza del calcolo numerico. Hanno risposto esattamente a più di 15 item (50%) 11 allievi su 29 (38%). La media della classe è stata di 14,2 risposte esatte su 30 (47%). Tra gli 11 allievi che hanno risposto esattamente a più di 15 item ci sono tutti i distinti, ma

Le figure, costruite nel modo descritto con CABRI e le congetture fatte in fase di discussione collegiale, aiutano i ragazzi nel percorso di accettazione della necessità del calcolo letterale e del suo significato. Particolarmente interessante è stato il percorso per arrivare alla costruzione di un segmento di misura 1/a.

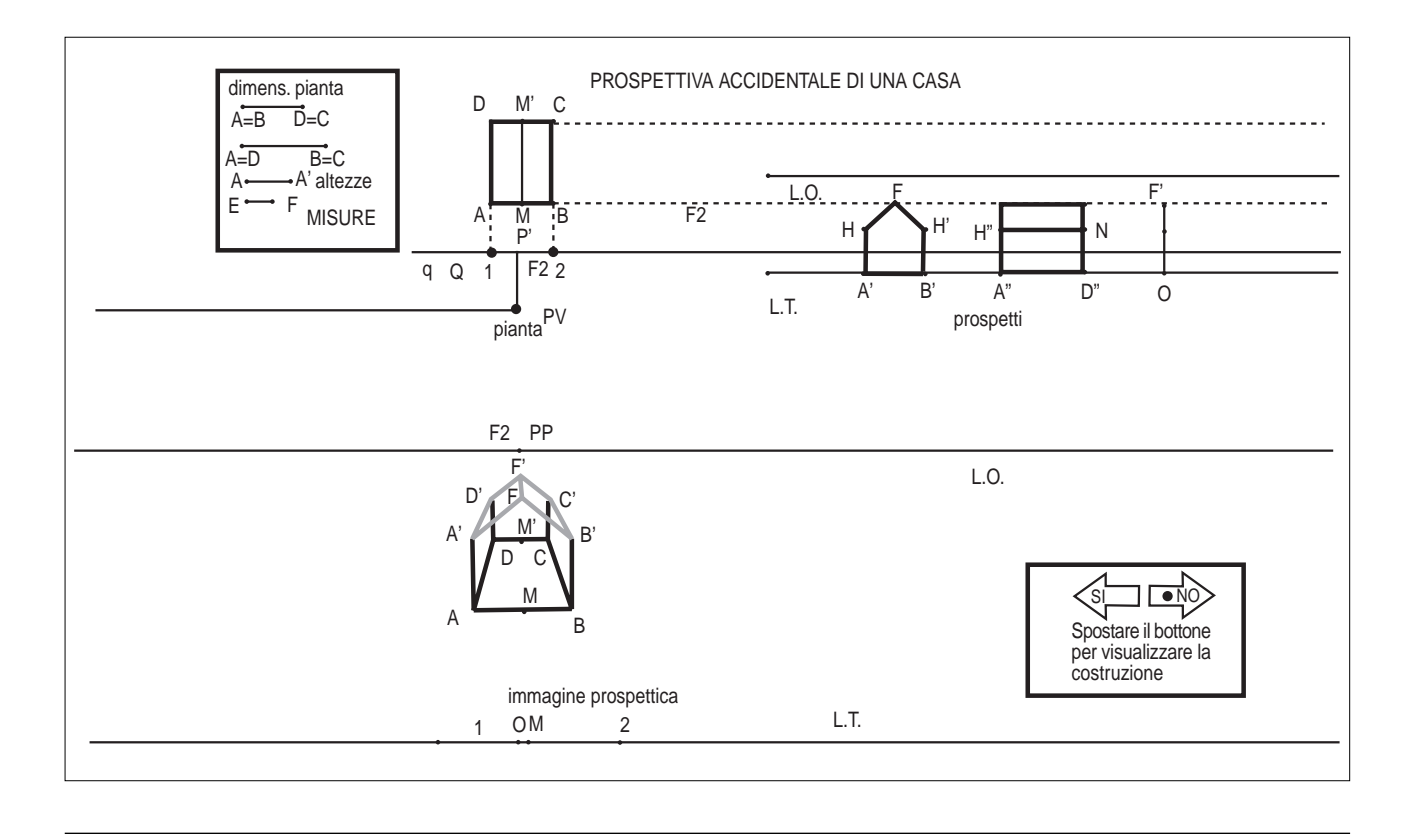

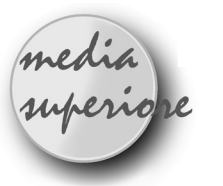

# **Tra geometria e algebra**

*di Rossana M. Rossi Bucciarelli* I.T.I. "G. Ferraris" San Giovanni Valdarno (Arezzo)

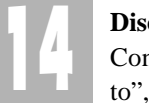

Calcolare l'area della forma evidenziata (fig.1) inscritta nel quadrato, sapendo che la diagonale del quadrato stesso ha per misura a e che il segmento EF misura b.

#### **Costruzione con CABRI:**

• Con banali calcoli, tenendo conto che la misura dell'altezza del triangolo EFO è a/2-b/2, si ottiene la soluzione del problema che è ab-b<sup>2</sup>

- Si costruisce il quadrato ABCD di centro O con la voce del menu "poligono regolare"
- Si tracciano le diagonali e si determina il loro punto O d'intersezione
- Si disegna una circonferenza di raggio DF con centro D e si trovano i punti d'intersezione E ed F con DA e DC
- Si disegna il segmento EF
- Si tracciano due semirette passanti rispettivamente per F e per O, per E ed O
- Si trovano le loro intersezioni con i lati del quadrato
- Con il compasso si disegna la circonferenza con centro C di raggio DF e si ripete la costruzione fatta precedentemente e si disegnano i 4 triangoli POQ, ROS, TOV e FOE
- Variando la misura del raggio della circonferenza iniziale (spostando F sul lato DC) si ottiene un cambiamento della figura di cui si vuol determinare l'area.

- Come deve essere b rispetto ad a?
- Per b=0 la figura evidenziata sparisce e la misura dell'area si annulla, infatti per  $b = 0 \rightarrow b(a-b)=0$ • Variando b si può notare che la figura evidenziata
- (fig.3) diventa un quadrato quindi  $a-b=b \rightarrow b=a/2$ •Per b che va da 0 ad a/2 la superficie evidenziata cresce e raggiunge il suo massimo cioè a<sup>2</sup>/4

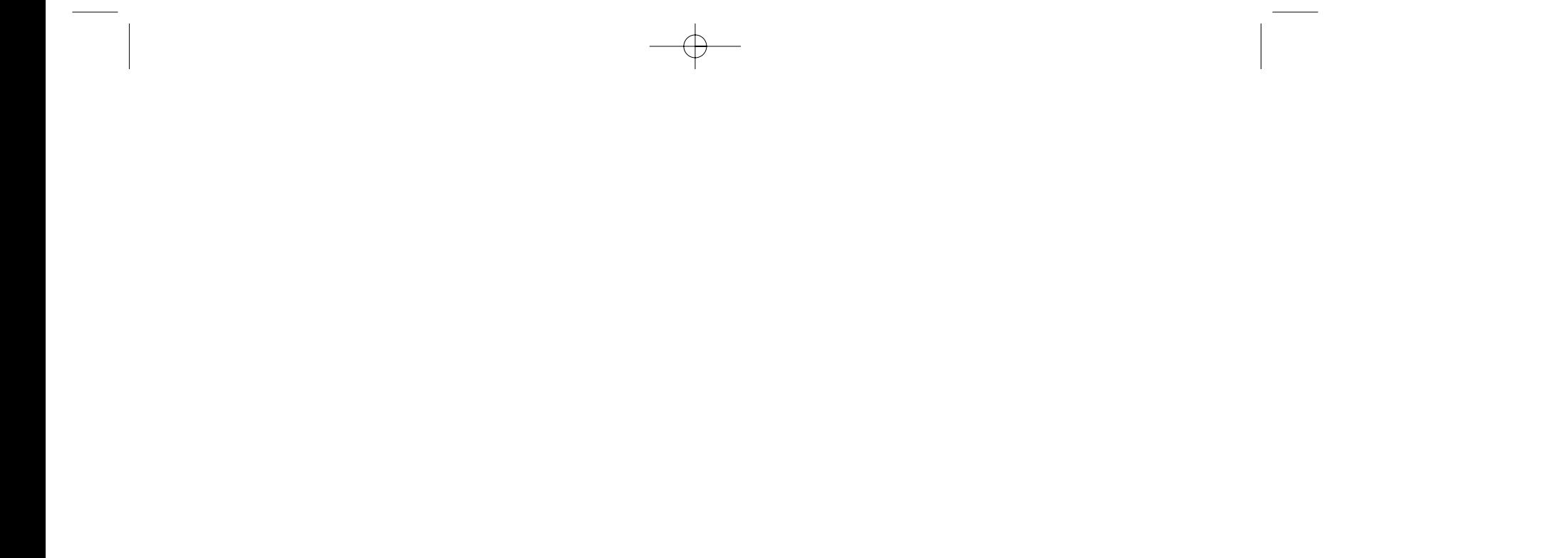

#### **Calcolo:**

#### **Discussione:**

Con CABRI, usando la macro "trasporto del segmento", si può visualizzare il risultato (fig. 2).

• Si trasporta la diagonale DB in GH e il segmento EF in LG

- Si tracciano le perpendicolari e si costruisce il rettangolo GHIL
- Con la circonferenza si costruisce HN
- Con la perpendicolare si costruisce il quadrato HIMN

Dalla figura si vede che il risultato può essere scritto sotto la forma b(a-b) algebricamente esatta.

#### **Domande:**

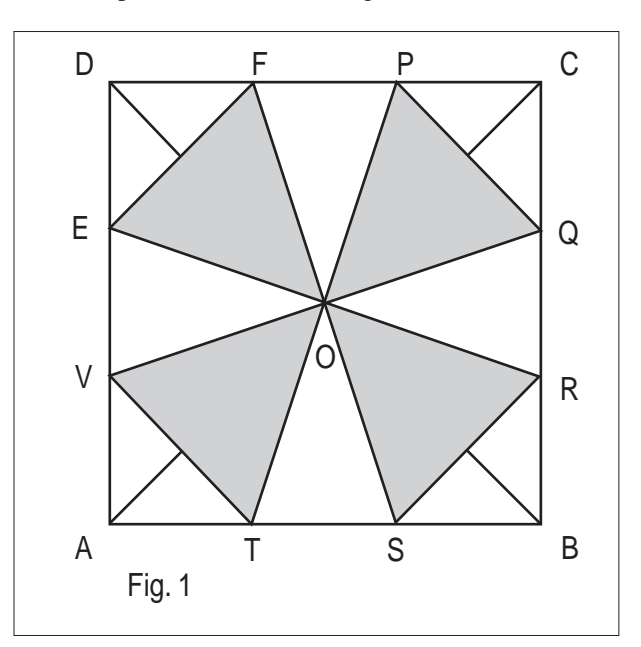

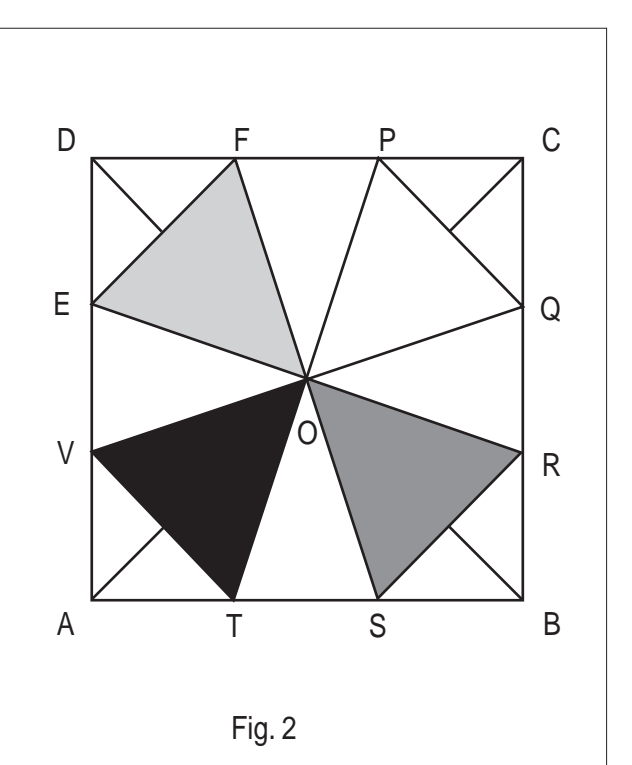

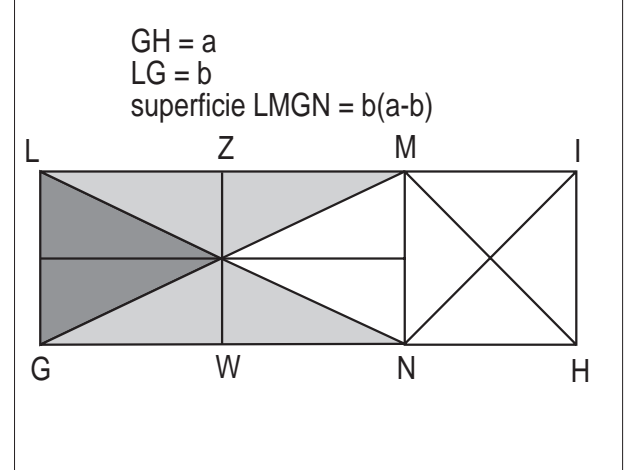

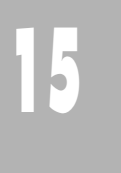

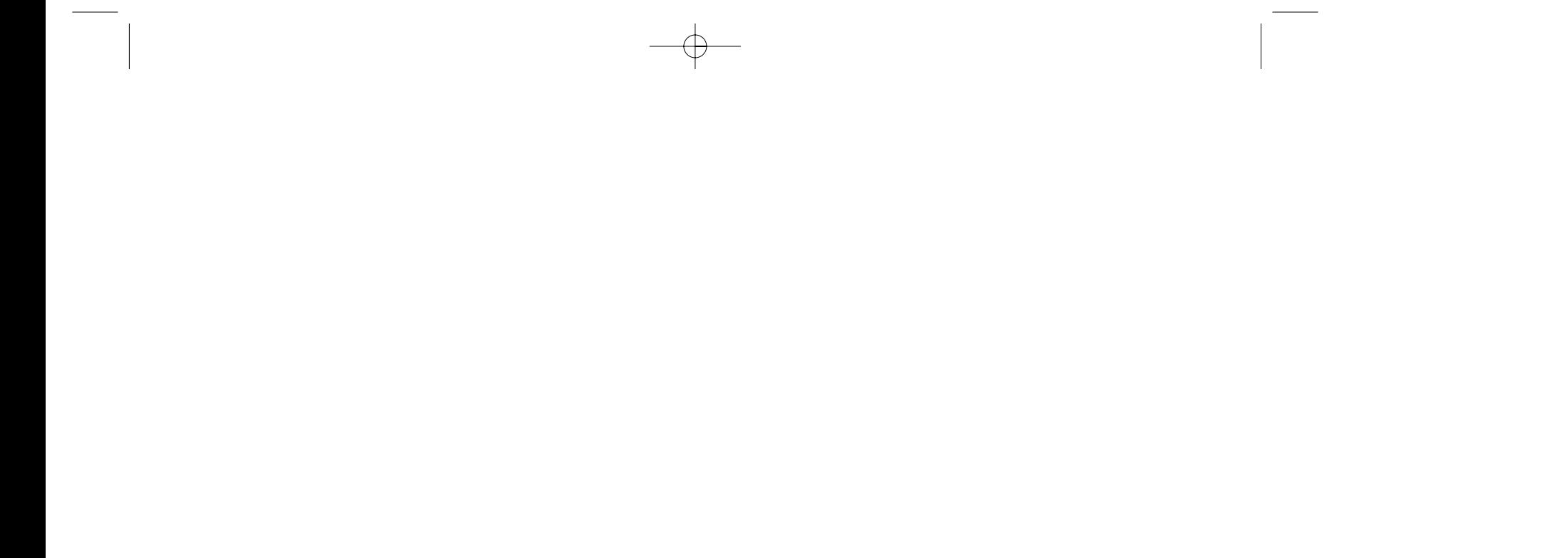

Si comincia a fare congetture:

- DG+ED=0.5 semiperimetro
- $EA+AH=1$
- $\cdot$  GC+CI=1
- HB+BI=GC+EA=1-CI+1-AH=2-(CI+AH)=2- (DE+DG)=2-0.5=1.5 semiperimetro

La misura del perimetro del quarto rettangolo è 3 e la misura del perimetro del rettangolo ABCD è 4

#### **Costruzione della figura**

- Si disegna un segmento LM scelto come unità
- Su di esso si prende un punto N e si assegna alla lunghezza di MN il valore a in modo che sia a<1/2; conseguentemente sarà LN=1-a. Si costruisce il punto medio O del segmento LM
- Con la macro "trasporto del segmento" si costruiscono i segmenti DE=MN=a, EF=ON=1/2-a, EA=LO+MN=1/2+a e FI=LN=1-a
- Con la macro "trasporto del segmento" si costruisce la figura ABCD del problema.

La scelta di questa strategia risolutiva è dovuta al fatto che, variando la posizione del punto N su LM, varia la figura ABCD.

#### **Valenza didattica**

La figura così costruita e le congetture fatte in fase di discussione collegiale aiutano i ragazzi nel percorso di accettazione della necessità del calcolo letterale e del suo significato.

#### **Problema 2b**

Il rettangolo ABCD viene suddiviso in quattro rettangoli tracciando rette parallele ai suoi lati (fig. 2b1).

- La misura della superficie del rettangolo DEFG è 1
	- La misura della superficie del rettangolo EFHA è 2
	- La misura della superficie del rettangolo GFIC è 2 Determinare la misura della superficie del quarto rettangolo e la relazione esistente tra le misure dei segmenti

#### *Problema 2a*

Il rettangolo ABCD viene suddiviso in quattro rettangoli tracciando rette parallele ai suoi lati (fig. 2a1).

- La misura del perimetro del rettangolo DEFG è 1
- La misura del perimetro del rettangolo EFHA è 2
- La misura del perimetro del rettangolo GFIC è 2 Determinare la misura del perimetro del quarto rettangolo e del rettangolo ABCD.

Si lavora o con la lavagna luminosa, trasportando su lucido il testo del problema e la figura (il solo rettangolo e non i segmenti che suggeriscono la costruzione), o con telecamera. Solo quando i ragazzi avranno stabilito le relazioni tra le misure dei lati dei quattro rettangoli, si farà eseguire la costruzione con CABRI. Tale costruzione ha valore didattico, anche perché permette di affrontare il concetto di misura quale rapporto di grandezze omogenee.

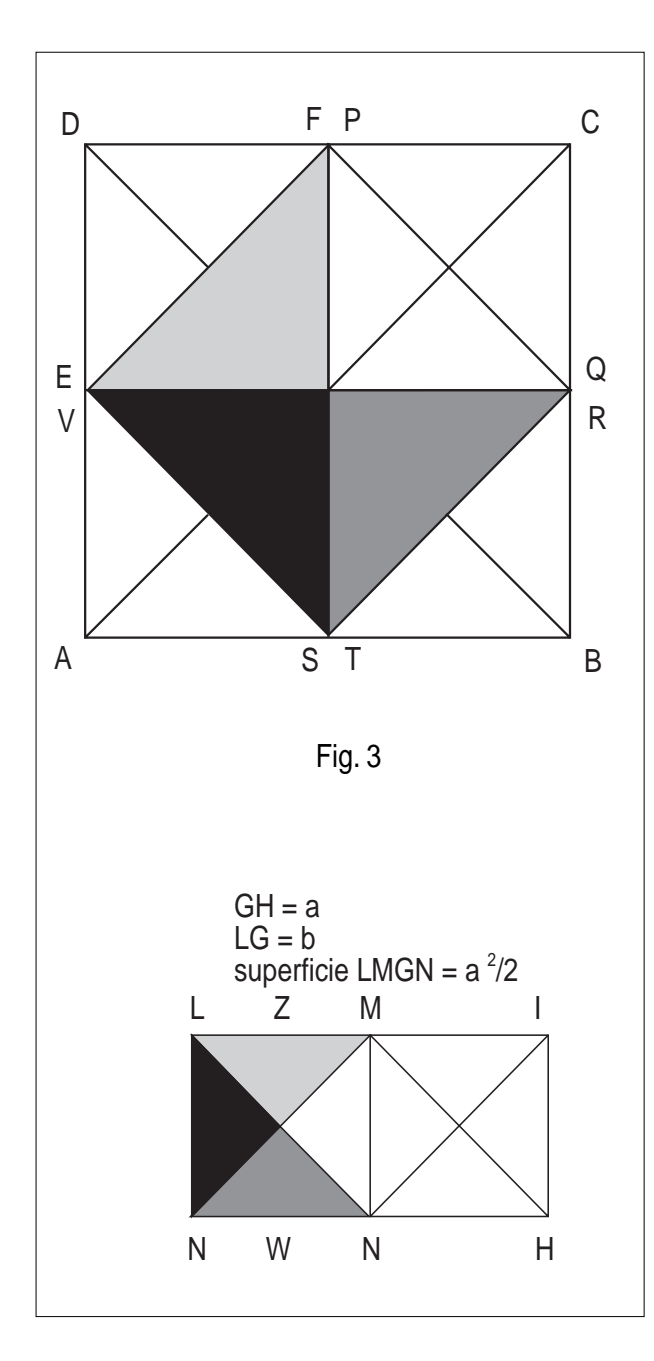

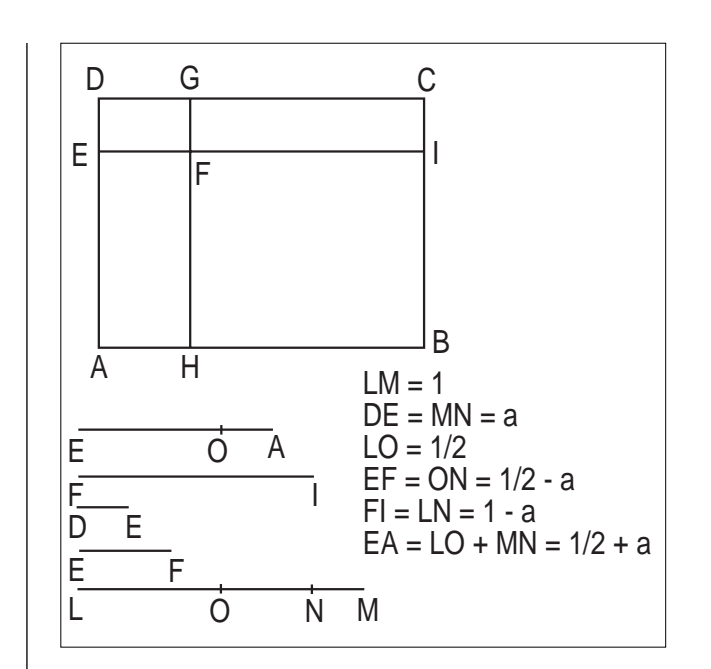

misura 1 proviene dal prodotto di 1\*1. Fortunatamente c'è qualcuno che fa notare che in questo caso DGEF sarebbe un quadrato e non un rettangolo. Dopo un po' d'interventi c'è uno studente al quale viene in mente che nella moltiplicazione per ottenere 1, deve essere stata fatta un semplificazione. Un altro ricorda che abbiamo parlato in altra sede dei numeri simmetrici rispetto alla moltiplicazione e a questo punto c'è un po' di sconforto, perché qualcuno ribatte che le possibilità sono infinite e non troveremo mai i due numeri che andiamo cercando. La discussione procede affermando che possono essere tanti i rettangoli che rispettano le condizioni del problema, per cui si decide di indicare con a e 1/a le due dimensioni del rettangolo DEFG e precisamente si pone DG=a e DE=1/a. Il cammino per arrivare ad indicare EA=2/a e FI=2a è abbastanza veloce. Si arriva naturalmente alla conclusione che la misura della superficie di HBIF è 4. A questo punto si passa al CABRI per la costruzione della figura. Si sceglie un'unità di misura e con il trasporto del segmento si costruisce il rettangolo e se ne effettua la suddivisione rispettando i rapporti stabiliti durante la discussione. Viene anche spontaneo stabilire che a deve essere diverso da 0.

#### **Costruzione della figura**

- **•** Si disegna un segmento OM scelto come unità
- Per costruire il segmento a ed 1/a, si applica il secondo teorema di Euclide, costruendo un triangolo rettangolo che ha OM come altezza relativa all'ipotenusa LN=LM+MN, con LM=a
- Con la macro "trasporto del segmento" si costruiscono i segmenti DG=LM=a e DE=MN=1/a
- Con la macro "trasporto del segmento" si costruisce la figura del problema.

La scelta di questa strategia risolutiva è dovuta al fatto che, variando la posizione del punto L, varia la figura ABCD.

Cabri in biblioteca http://arci01.bo.cnr.it/cabri/quaderno14.html

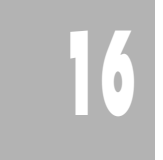

Si lavora o con la lavagna luminosa, trasportando su lucido il testo del problema e la figura (il solo rettangolo e non i segmenti che suggeriscono la costruzione), o con telecamera. Solo quando i ragazzi avranno stabilito le relazioni tra le misure dei lati dei quattro rettangoli, si farà eseguire la costruzione con CABRI. Tale costruzione ha valore didattico, anche perché permette di affrontare il concetto di misura quale rapporto di grandezze omogenee.

#### **Si cominciano a fare congetture**

- In modo intuitivo uno degli allievi risponde che la misura della superficie del rettangolo HBIF è 4. Infatti mentalmente ha scelto come unità di misura DEFG e ha immaginato di tracciare una retta per i punti medi di GC e FI e un'altra retta per i punti medi di EA e FH. Le due rette dividono il rettangolo HBIF in quattro rettangoli congruenti ad EFGD.
- Si apre quindi la discussione per arrivare ad una relazione matematica tra la misura dei lati dei quat-

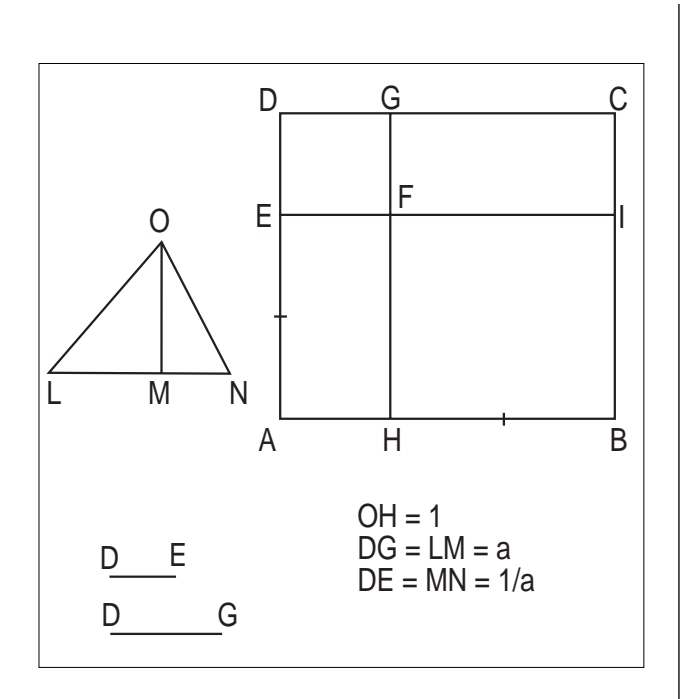

Nella collana "*quaderni di* **CABRI***RRSAE*" è uscito il quaderno N.14, "FLATlandia, geometria on-line nella scuola secondaria", un resoconto dell'attività nell'anno scolastico '97/'98 curato da Giuliana Bettini e Franca Noè.

Chi è interessato a ricevere il quaderno, può farne richiesta all'IRRSAE-ER, oppure può prelevarlo dalla rete in formato Acrobat 3.0 al seguente indirizzo web:

E' uscito, nelle pubblicazioni dell'IRRSAE-ER, il volume "Il computer sul banco 98. Scuole ed esperienze didattiche informatizzate in Emilia Romagna. Multimedialità in cammino", che raccoglie la elaborazione dei dati di una indagine statistica molto particolareggiata, condotta nell'anno scolastico '97/'98, sulle dotazioni hardware e sulle esperienze informatiche nelle scuole della regione Emilia Romagna. Chi è interessato a ricevere il volume, può farne richiesta all'IRRSAE-

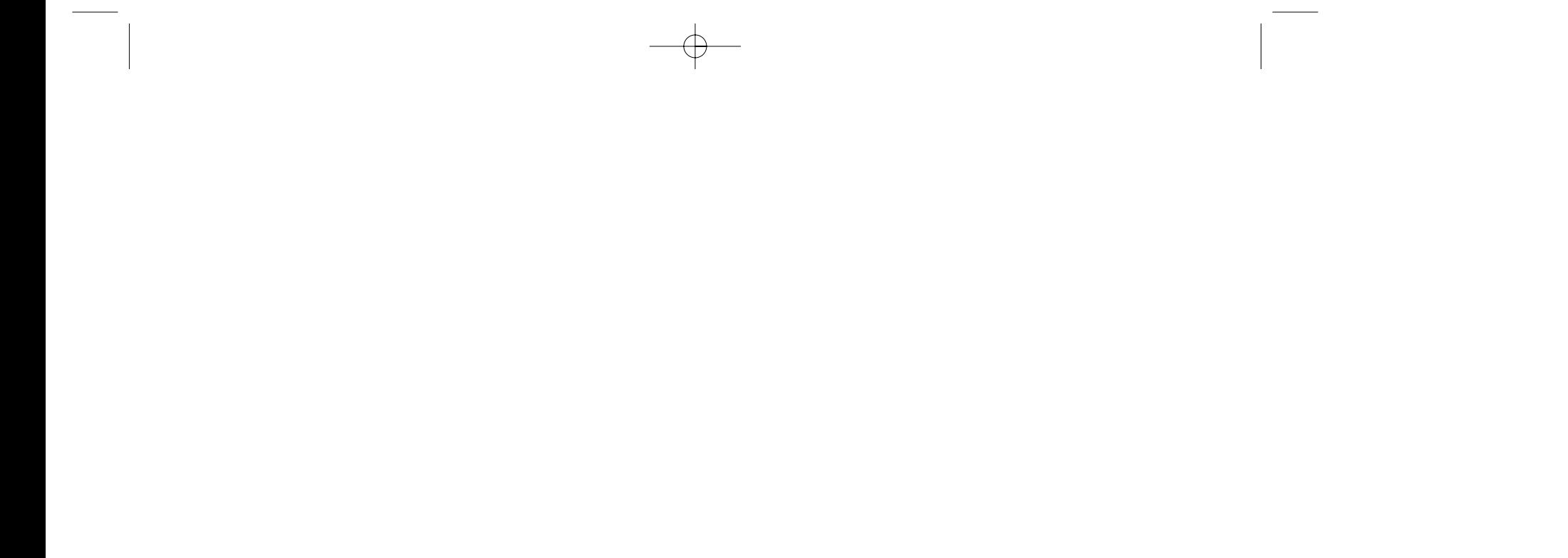

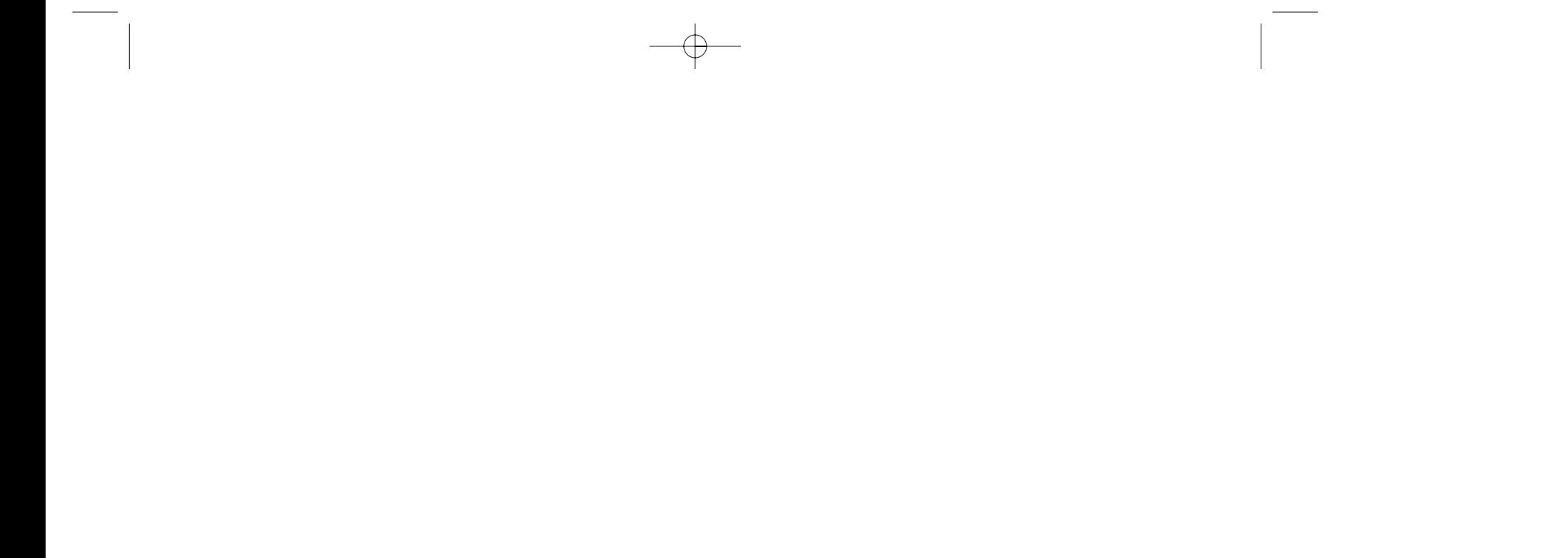

**I** l problema trattato in questo articolo è il primo di una serie di trenta problemi che sono stati proposti ai partecipanti del convegno "Progetto Eccellenza" svoltosi a Bellaria nei giorni 22, 23, 24 aprile 1998 a cura dell'IRRSAE Emilia-Romagna. La risoluzione di tali problemi con vari software matematici è stato il tema del convegno che ha impegnato (e non poco!) i partecipanti.

Si propone una risoluzione eseguita con l'ausilio del software di calcolo simbolico MAPLE V, prodotto da Waterloo Maple Inc. (Canada) e distribuito in Italia da TEORESI s.r.l., Torino.

#### **Convenzioni tipografiche.**

>restart:with(geom3d): point(A,[4,3,1]): point(C,[0,4,2]):  $point(P, [5, 4, 1])$ :  $point(Q, [1, 7, 6])$ :

L'articolo è stato composto interamente in MAPLE. Per ragioni tipografiche è stato trasferito in un formato utile per la pubblicazione. I paragrafi preceduti dal simbolo "**>**" (in carattere Courier) sono gli input di MAPLE. I paragrafi centrati (in carattere Courier corsivo) rappresentano gli output (in notazione "matematica" nel file originale).

 $\text{line}(PQ, [P, Q], t)$ : rettaPQ:=Equation(%);

#### *Problema*

Rispetto a un riferimento cartesiano ortonormato si conoscono i vertici A(4; 3; 1) e C(0; 4; 2) di una diagonale della base di una piramide retta a base quadrata ABCEV. Si sa inoltre che il vertice V della piramide appartiene alla retta passante per i punti P(5; 4; 1) e Q(1; 7; 6). Determinare:

 $dVA := sqrt(2 - 2 t + 50 t^2)$  $dVC := sqrt(26 - 50 t + 50 t)$  $t : = 1/2$ vertice = [3, 11/2, 7/2]

a) Le coordinate del vertice V.

b) Le coordinate dei restanti vertici B e E della base.<sup>1</sup>

c) L'ampiezza dell'angolo tra una faccia laterale e la base.

d) L'equazione cartesiana della sfera inscritta nella piramide.

#### *Soluzione*

#### **Coordinate del vertice V**

Un'equazione della retta PQ è fornita da MAPLE in forma parametrica. Sostituendo le coordinate ed esprimendo x, y in funzione di z si ha

rettaPQ := [5-4t, 4+3t, 1+5t]

V È il punto della retta PQ equidistante da A e da C. Le equazioni precedenti possono essere assunte come coordinate parametriche di V con parametro t. In funzione di esso si calcolano le distanze VA, VC. Eguagliando e risolvendo si ottengono le coordinate di V.

>point(V,rettaPQ):dVA:=distance(V,A); dVC:=distance(V,C);

>t:=solve(dVA=dVC);point(V,rettaPQ):

vertice=coordinates(V);

#### **Coordinate dei restanti vertici B e E della base.**

Calcolo della distanza VA

> dVA:=simplify(dVA);

$$
dVA := \frac{3}{2} \sqrt{2} \sqrt{3} \sqrt{3} \sqrt{2} \sqrt{2}
$$

Luogo dei punti aventi distanza VA da V

>dVA2:=(x-xcoord(V))^2+(y-ycoord(V))^2+

 $(z-zcoord(V))$ <sup>2</sup>=(dVA)<sup>2;#</sup>

$$
dVA2 := (x - 3)^2 + (y - 11/2)^2 +
$$

$$
(z - 7/2)^2 = 27/2
$$

Calcolo delle coordinate dei punti B e E come intersezioni tra il luogo precedente, il piano di base e il piano per V perpendicolare alla retta AC. Si calcoli innanzitutto l'equazione della retta VM, dove M è punto medio di AC e proiezione di V sul piano ABCE. Scriviamo l'equazione del piano perpendicolare alla retta VM passante per A, piano di base della piramide.

# **Problema n°1 di geometria analitica dello spazio con MAPLE V, versione 5**

*di Enrico Pontorno*

Liceo Ginnasio Statale "C. Marchesi" Oderzo (TV)

Pubblichiamo le soluzioni di alcuni problemi presentati nel bollettino n° 16 nella sezione *Proposte di lavoro*

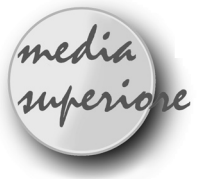

segment(BC,[B,C]): segment(CE,[C,E]: segment(EA,[E,A]):draw([V,A,B,C,E, M,VA,BV,VC,VE,VM,VN,NM,AB,BC,CE,EA, VNM(color=black,thickness=2)],scaling= constrained,orientation=[90,96], title=`Figura 1`);

 $dW = 3/2$  sqrt(5)  $dVM := 3$ angolo :=  $\arcsin(2/5 \sqrt{2}t)$ angolo\_base\_faccia := 63.43494883 degrees

>pianoBCV:=Equation(plane(BCV,[B,C,V] ,  $[x,y,z])$ ;

 $pianoBCV := -36 - 9/2 x + 9 y = 0$ 

>line(lVM,[V,M]):rettaVM:=Equation(lVM,  $r$ ); G1:=rettaVM[1]: G2:=rettaVM[2]: G3:=rettaVM[3]: point(G,[G1,G2,G3]):  $GM$ :=distance(G,M);

 $rettaVM := [3 - r, 11/2 - 2 r, 7/2 - 2 r]$  $GM := 3 \sqrt{sqrt} ((-1 + r)^2)$ 

#### **Equazione della sfera inscritta.**

>pianoBCV:=simplify(pianoBCV\*(-2/9));

 $pianoBCV := 8 + x - 2 y = 0$ 

Il centro della sfera, G, deve appartenere alla retta VM e il raggio è eguale alla distanza tra il centro G e il punto M.

D'altra parte il raggio deve essere eguale alla distanza del centro dal piano BCV

> raggio:=distance(G,BCV);

raggio :=  $3/5$   $|r|$  sqrt(5)

Eguagliando le due distanze e risolvendo si trova il valore del parametro r in base al quale vengono determinati le coordinate del centro e quindi il raggio della sfera inscritta. L'equazione risolvente (raggio=GM) ammette due soluzioni per r. Bisogna accettare quella per cui risulti il centro G della sfera interno al segmento VM e questo avviene quando r appartiene all'intervallo chiuso (0,1). La procedura "**assume**" consente di fissare tale condizione.

angolo:=arcsin(dVM/dVN);triangle(VNM,[V, N,M]):

angolo\_base\_faccia:=evalf(convert(ango $lo,$ degrees)); segment(VA, $[A,V]$ ):

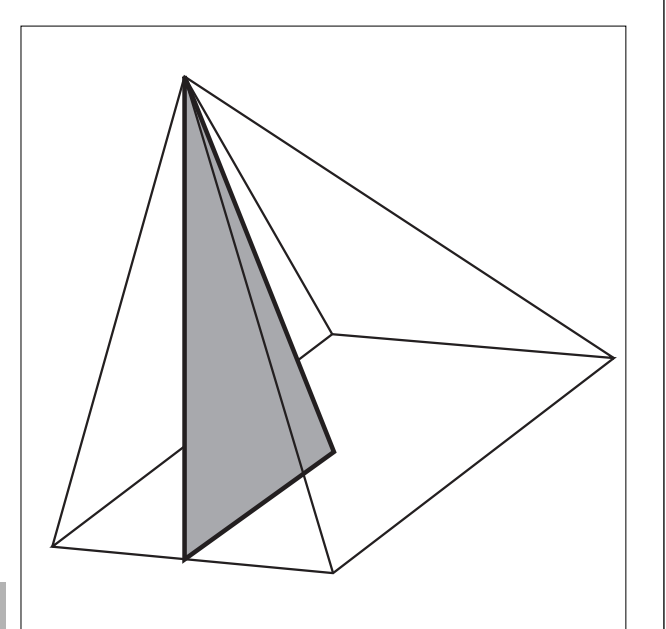

>assume(r>=0,r<=1);r:=rationalize(sol  $ve(raggio=GM)$ );  $GI:=simplify(G1)$ ;  $G2:=simplify(G2); G3:=simplify(G3);$ raggio:=factor(raggio);

> $r := 5/4 - 1/4$  sqrt(5) G1 :=  $7/4 + 1/4$  sqrt(5)  $G2 := 3 + 1/2$  sqrt(5)  $G3 := 1 + 1/2$  sqrt(5)  $raggio := 3/4 sqrt(5) - 3/4$

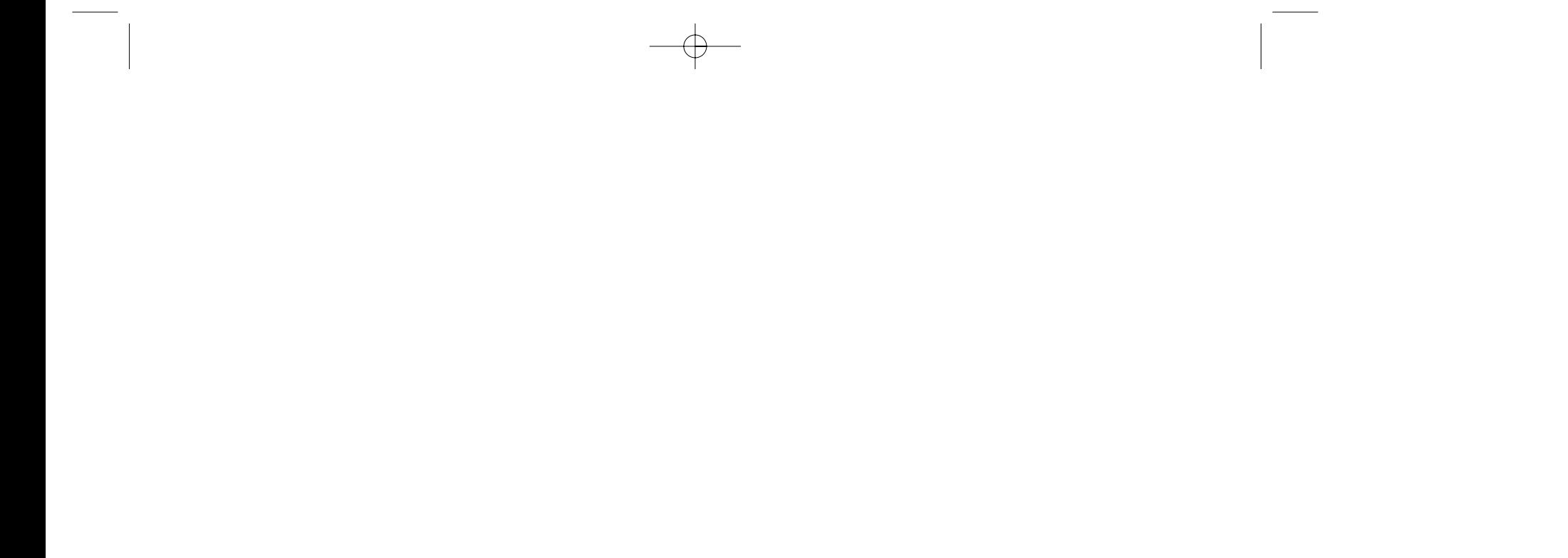

nates(M);

dsegment(VM,[M,V]): plane(pianobase,[A,VM]):

>pianoABC:=Equation(pianobase,[x,y,z]);

 $centrobase = [2, 7/2, 3/2]$  $pianoABC := -12 + x + 2 y + 2 z = 0$ 

#### Il piano per V perpendicolare alla retta AC ha equazione

> dsegment(CA,[A,C]): plane(VBE,[V,CA]): pianoVBE:=Equation(VBE,[x,y,z]);

 $pianovBE := 3 - 4x + y + z = 0$ 

>punti:=solve({dVA2,pianoABC,pianoVBE}); puntoB:=eval([x,y,z],punti[1]); puntoE:=eval([x,y,z],punti[2]);

punti :=  $\{y = 5, z = 0, x = 2\}, \{y = 2, z = 3, x = 2\}$  $p$ untoB :=  $[2, 5, 0]$ puntoE  $:= [2, 2, 3]$ 

> point(B,puntoB): point(E,puntoE):

#### **Angolo tra la faccia e la base della piramide.**

Sia N il punto medio del lato AB e M la proiezione del vertice V sulla base ABCE della piramide. L'angolo cercato è dato da sin(alpha)=VM/VN.

> midpoint(N,A,B): dVN:=distance(V,N); dVM:=distance(V,M);

**18**

segment(BV, [B, V]): segment(VC, [C, V]): segment(VE, [E, V]): segment(NM, [N, M]):

thickness=2),BC(color=black, thickness=2),CE(color=black, thickness=2),EA(color=black, thickness=2),base(color=white), sfera(color=white)],scaling= constrained, orientation=[97,101], title=`Figura 2`);

#### *Conclusioni*

Meglio il computer o una risoluzione "carta e penna"? In questo caso direi che i calcoli necessari sarebbero stati prevalenti, in termini di tempo e di energie spese, sulla "progettazione" concettuale della risoluzione; a favore del computer poi depongono la rapidità e l'esattezza dei calcoli nonché, la possibilità di produrre figure di una certa efficacia didattica. MAPLE in particolare mette a disposizione degli insegnanti due utili packages per la geometria, piana e spaziale, che possono essere sfruttati nell'attività didattica e non richiedono lunghi tempi di apprendimento. I software per la matematica, nelle versioni attuali, consentono inoltre all'insegnante di miscelare, in unica soluzione, testo, calcoli e grafica per la produzione di articoli, dispense, diapositive che possano incidere più efficacemente nell'azione didattica. Ritengo inoltre che i tempi siano ormai maturi perché i software matematici entrino anche nella valutazione degli allievi e quindi -perché no? - il tradizionale compito di matematica si potrebbe svolgere in laboratorio, proponendo quesiti dove le abilità di calcolo non siano prevalenti su quelle di analisi e sintesi.

Al variare del lato del quadrato da  $\sqrt{2}$  (Fig. 1) a 2 (Fig. 3) varia in modo continuo l'area della superficie racchiusa dalla circonferenza e dal contorno del quadrato (Fig. 2).

Per quali valori del lato in  $[\sqrt{2}, 2]$  quest'area è rispettivamente minima massima?

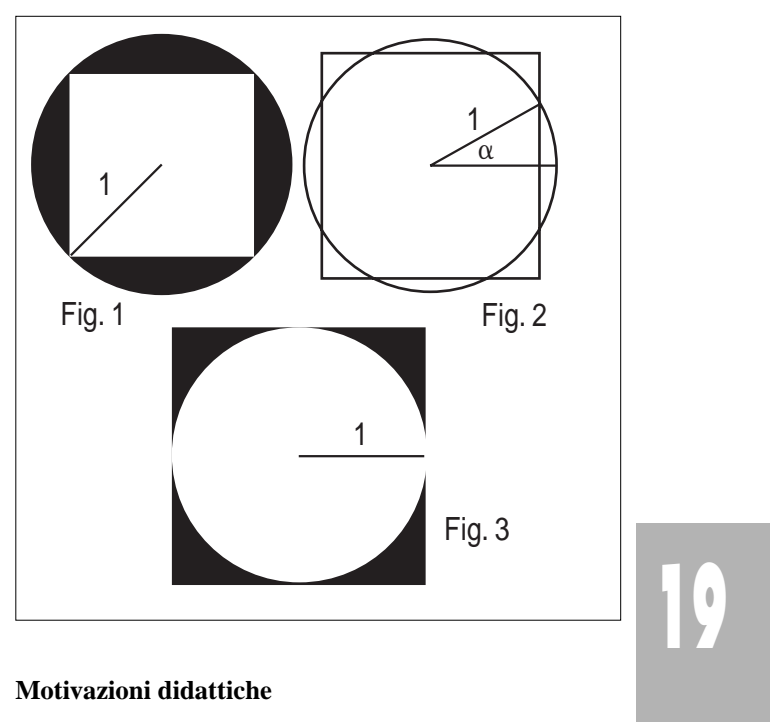

1 L'originale punto D è stato indicato con E perchè MAPLE riserva l'identificatore 'D' all'operatore differenziale.

#### inscritta:

>sphere(sfera,[G,raggio]):plane(base ,pianoABC,[x,y,z]): segment(VA, [A, V]): segment(BV, [B, V]): segment(VC,[C,V]): segment(VE,[E,V]):segnent(VM,[M,V]): segment(AB,[A,B]): segment(BC,[B,C]):segment(CE,[C,E]): segment(EA,[E,A]): draw([V,A,B,C,E,M,VA(color=black, thickness=2),BV(color=black, thickness=2),VC(color=black, thickness=2),VE(color=black, thickness=2),VM(color=black,

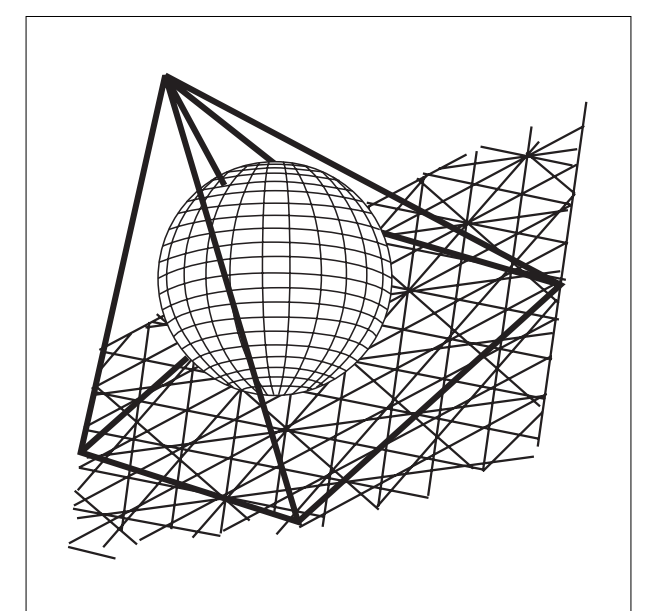

#### **Testo del problema**

Sono dati un cerchio di raggio 1 e un quadrato concentrico al cerchio.

Sono richiesti i valori esatti di queste misure.

Consiglio: si scelga come variabile a, l'angolo in radianti tra un raggio parallelo ad un lato del quadrato e il raggio che passa per il più vicino punto d'intersezione della circonferenza con il contorno del quadrato (Fig. 2).

Il problema è un quesito di trigonometria con prerequi-

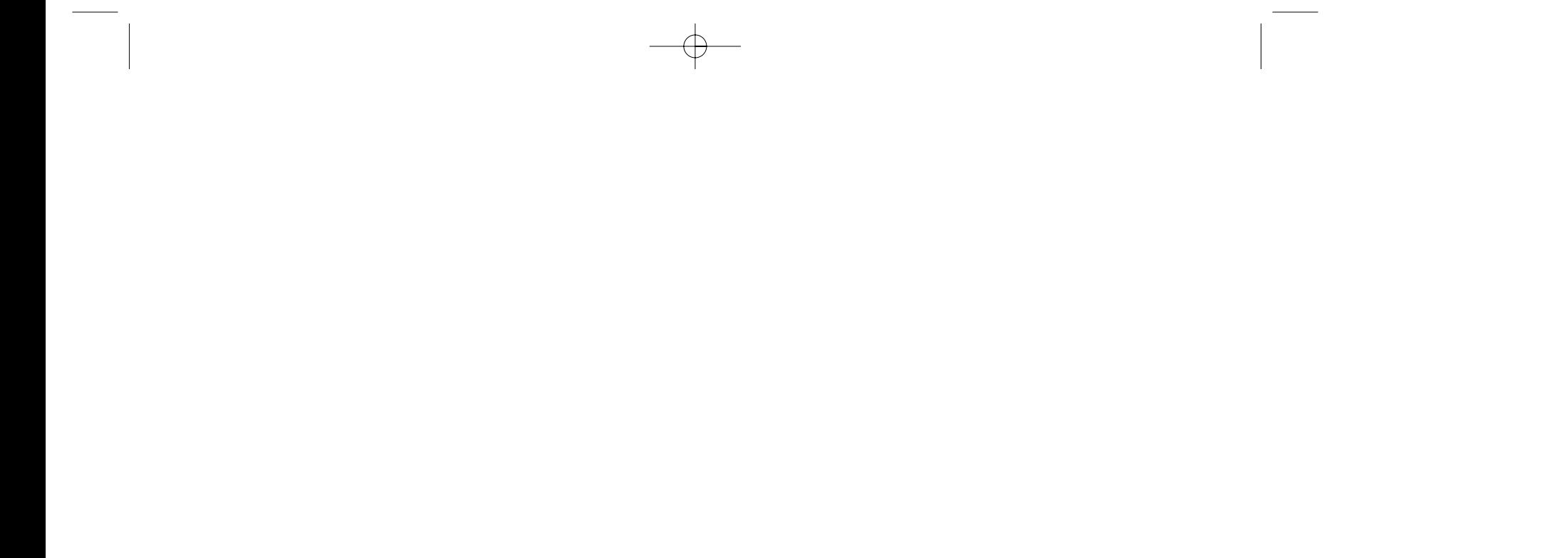

### **Problema n°3**

*di Aldo Boiti* Scuola I.S.A. "E. e V. Nordio" Trieste

Si sceglie come variabile l'angolo  $\alpha$  consigliato dal testo del problema. Indicata con *l* la misura del lato del quadrato, si ha  $l = 2\cos\alpha$ . L'angolo  $\alpha$  varia da 0 (Fig. 3)

3: Q = 2<sup>2</sup>, I = C) e T =  $\pi$  - 2 (Fig. 1: Q = 2, I = Q). L'intersezione del cerchio con il quadrato (Fig. 7) è costituita da quattro triangoli isosceli di base 2sena ed altezza cosa e da quattro settori circolari di angolo al centro  $\pi/2$  -  $2\alpha$ .

tanto l'attivazione di registri diversi. È interessante confrontare il risultato ottenuto con carta e penna con quello dato dai mezzi informatici.

#### **Quale software usare?**

È utile esplorare preliminarmente la situazione con un software come Cabri, che permette di modificare dinamicamente la figura realizzata. In seguito, un CAS come Derive (eventualmente nella versione per la calcolatrice grafica TI-92), alleviando la noia dei calcoli, permette di concentrare l'attenzione sul procedimento seguito. Le soluzioni trovate analiticamente possono essere infine visualizzate con Cabri. L'uso di software differenti abitua lo studente alla flessibilità nella scelta degli strumenti più adatti allo svolgimento del problema.

#### **Quando proporre il problema**

Il problema può essere proposto dopo l'introduzione delle prime nozioni di trigonometria e del concetto di funzione, ma una soluzione esauriente richiede la conoscenza dei pertinenti elementi di analisi.

#### **Soluzione del problema**

Si ha dunque I =  $4$ sen $\alpha$ cos $\alpha + \pi$  -  $4\alpha$  e Q =  $4$ cos<sup>2</sup> $\alpha$ , da cui T =  $4\cos^2\alpha$  - 8sen $\alpha \cos \alpha$  -  $\pi + 8\alpha$ . Gli estremanti di T in  $[0, \pi/4]$  si devono cercare tra gli estremi dell'intervallo e gli zeri della derivata prima  $dT/d\alpha$  =  $8$ sen $\alpha$ (2sen $\alpha$  - cos $\alpha$ ), che si annulla per  $\alpha_0 = 0$  e  $\alpha_1 =$ arctg1/2.

È immediato verificare che l'area T è minima per  $\alpha_1$  = arctg1/2, con valore 8arctg1/2 -  $\pi$ , e massima per  $\alpha_2$  =  $\pi/4$ , con valore  $\pi$  - 2. Il lato *l* del quadrato vale rispettivamente  $l_1 = 4/\sqrt{5}$  ed  $l_2 = \sqrt{2}$ .

Si indichino rispettivamente con C, Q ed I le aree del cerchio (C =  $\pi$ ), del quadrato e della loro intersezione (Fig. 4), e con A ed S le aree complessive dei quattro angoli del quadrato che eventualmente sporgono dal cerchio (Fig. 5) e dei quattro segmenti circolari del cerchio (ad una base) che eventualmente sporgono dal quadrato (Fig. 6).

#### **Verifica grafica**

Le soluzioni trovate sono avallate dal grafico della funzione  $T(\alpha)$  (Fig. 8), realizzato con la calcolatrice grafica TI-92 scegliendo una opportuna finestra di visualizzazione (-0.01  $\leq x \leq \pi/4 + 0.01$ ; 0.5  $\leq y \leq 1.2$ ). Il punto di minimo, segnato dal cursore a forma di mirino, è stato ottenuto mediante lo strumento Minimum del menu Math dello schermo dei grafici.

#### **Considerazioni**

L'angolo che dà l'area massima è facilmente raffigurabile, ma quale percezione ha del valore "esatto" arctg1/2 uno studente, che pure ricordi bene la definizione di funzione inversa? Per rendere concreto questo risultato è forse meglio rinunciare all'esattezza e indicare come soluzione un angolo di circa 0,46 radianti (circa 26,5 gradi sessagesimali)? La risposta migliore potrebbe essere la costruzione geometrica che realizza la figura corrispondente al caso limite, come si usava un tempo nella risoluzione dei problemi con discussione.

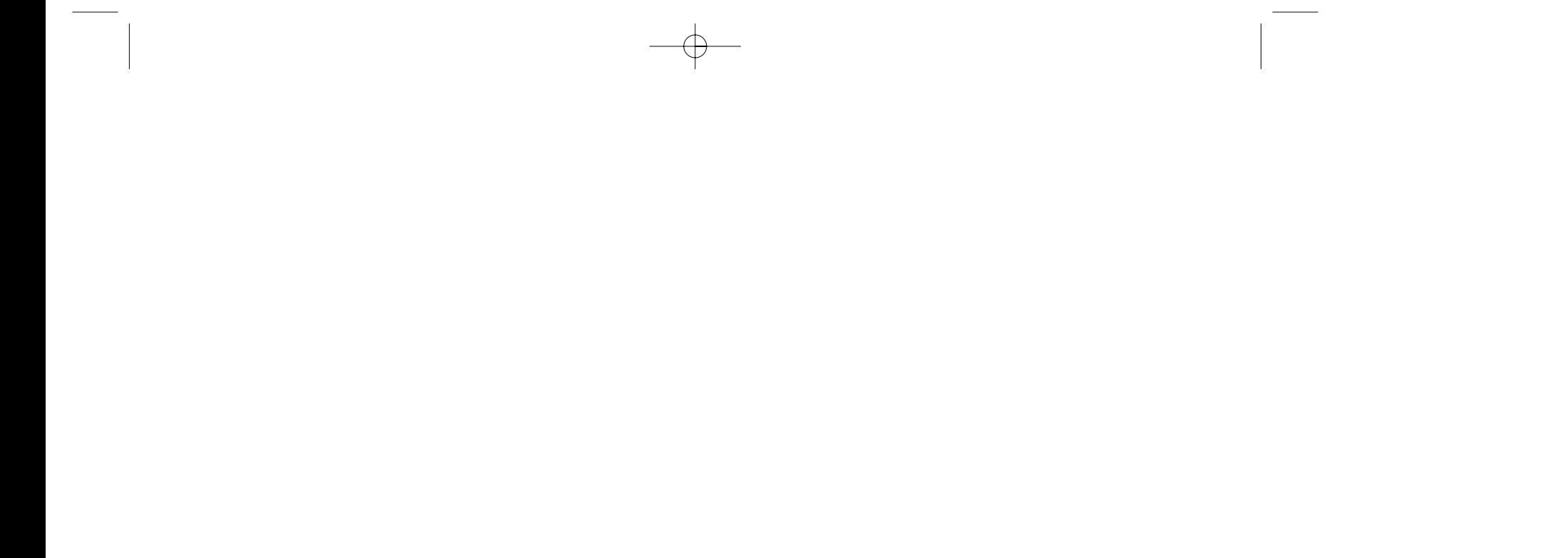

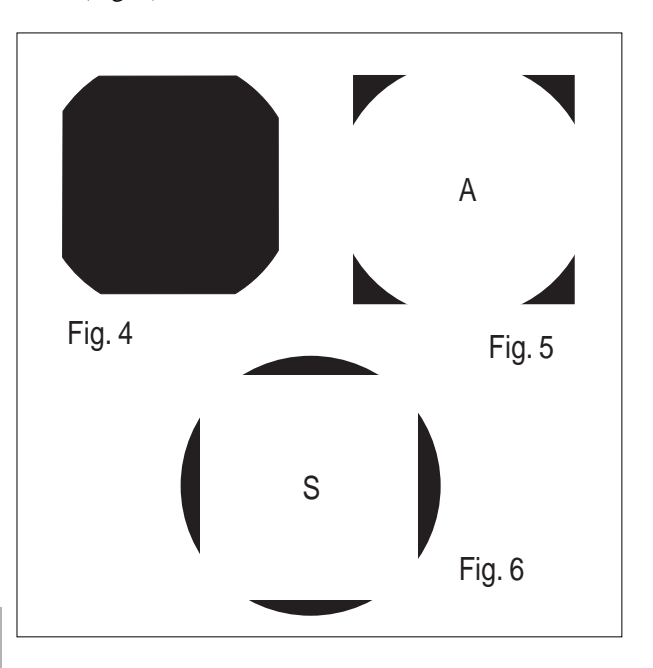

L'area T della superficie richiesta è  $A + S$ . Essendo  $A =$  $Q - I$ ,  $S = C - I$ , segue  $T = Q + C - 2 I$ .

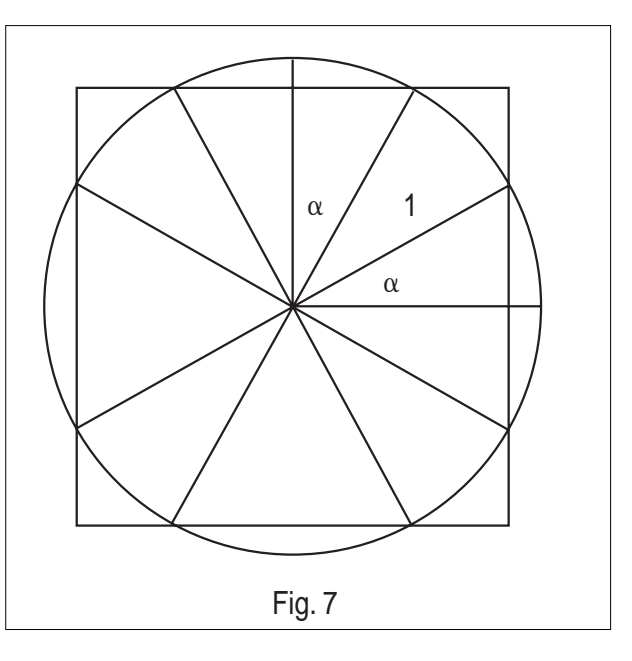

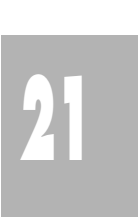

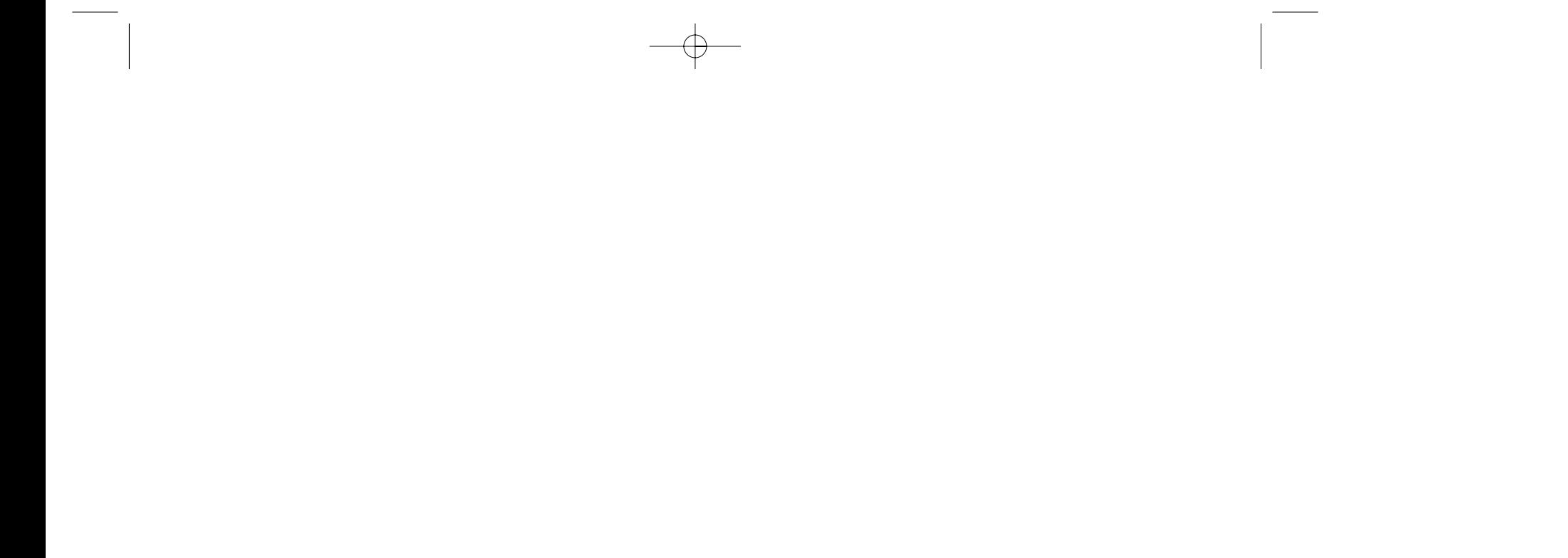

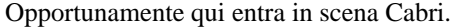

#### **Costruzione della figura con Cabri**

Passi della costruzione (per brevità non sono indicati i comandi di Cabri):

- 1. tracciare al centro dello schermo una retta "orizzontale" **u** ed una retta "verticale" **v**;
- 2. indicare con O l'intersezione delle rette **u** e **v**;
- 3. segnare sulla retta **u** un punto A;
- 4. costruire la circonferenza con centro O passante per A;
- 5. segnare le intersezioni della circonferenza con la retta **v**;
- 6. tracciare la bisettrice **b** del 1° quadrante delle rette **u** e **v**;
- 7. indicare con B l'intersezione della bisettrice **b** con la circonferenza;
- 8. tracciare per A la retta **t** perpendicolare alla retta **u** (tangente alla circonferenza);
- 9. indicare con C l'intersezione della bisettrice **b** con la tangente **t**;
- 10. tracciare il segmento BC;
- 11. segnare un punto P sul segmento BC;
- ci di P rispetto ad O e alle rette **u** e **v**;
- 13. indicare con D l'intersezione del lato destro del quadrato con la circonferenza, nel 1° quadrante; 14. tracciare la retta **r** per O e D;
- 15. indicare con E l'intersezione delle rette **r** e **t**;
- 16. indicare con M il punto medio del segmento AC;
- 17. tracciare il segmento OE;
- 18. nascondere le rette **b**, **r**, **t** ed i punti della costruzione a cui non è stato dato un nome.

La figura può essere modificata dinamicamente spostando il punto P sul segmento BC, da cui non può uscire. Si ottengono così con continuità tutti i quadrati possibili. Portando il punto P a coincidere con B o con C si riproducono rispettivamente la Fig. 1 o la Fig. 3. Quando il punto E coincide con M la tangente trigonometrica dell'angolo AÔE vale 1/2 e si ottiene il quadrato a cui corrisponde il minimo valore dell'area cercata.

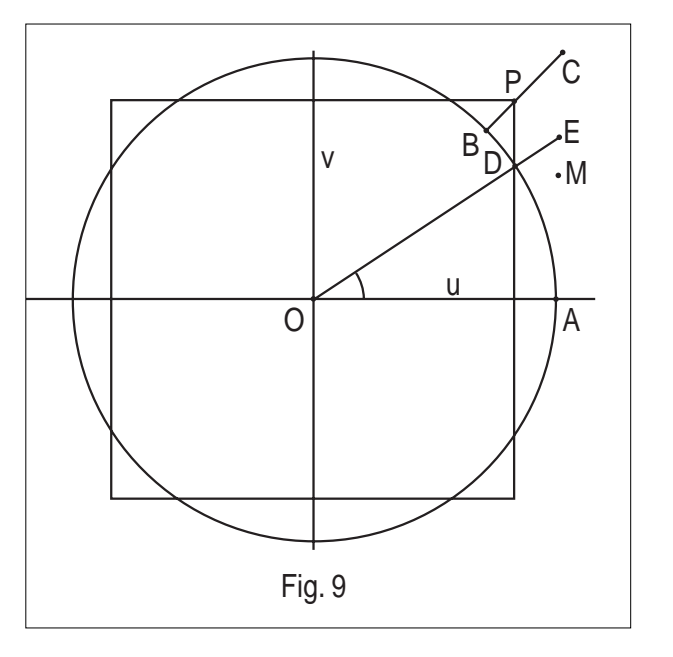

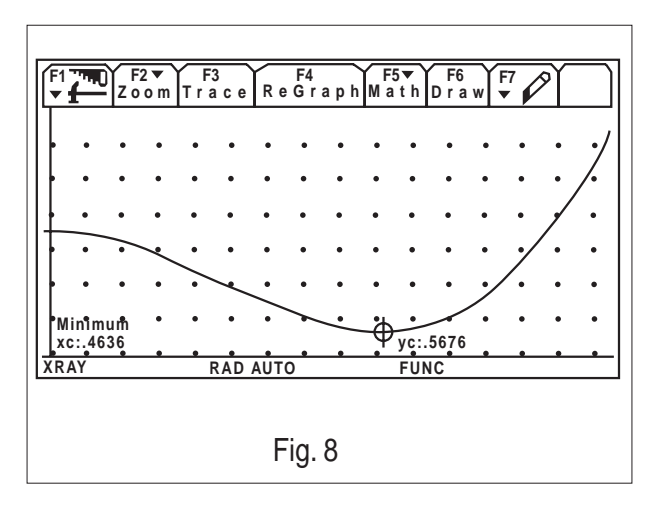

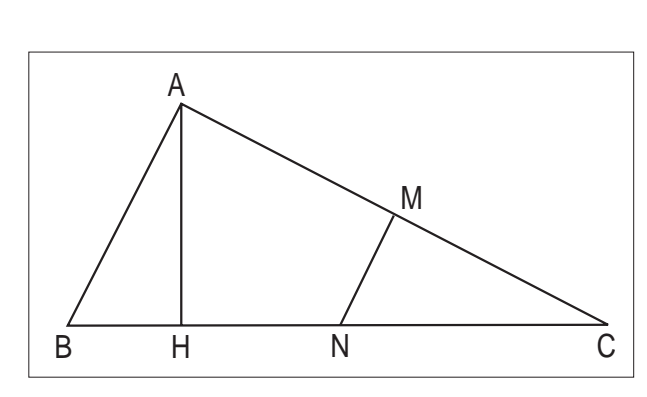

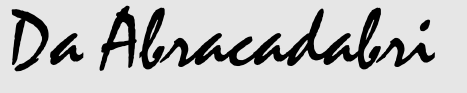

Il triangolo ABC è rettangolo in A. AC=2 AB. M e N sono i punti medi rispettivamente dei lati AC e BC, AH è l'altezza del triangolo. Il triangolo ABC ci servirà per realizzare un puzzle di tre pezzi e una pavimentazione del piano. Due sono le condizioni che dovremo rispettare, poiché i pezzi, pur

# **Un puzzle è una pavimentazione non periodica**

*di M. Rousselet abraCAdaBRI N.10 Settembre-Ottobre 1998* Traduzione di Giuliana Bettini

durante gli spostamenti.

Ci servirà una macro, *Compasso* (1), che permetta il trasporto delle distanze.

#### **Come costruire i pezzi del puzzle?**

Il metodo di costruzione sarà esposto servendosi del pezzo AHMN come esempio.

Costruito il triangolo ABC, disegniamo un punto base H' nel piano. Tracciamo, con la macro *Compasso* , una circonferenza di centro H e raggio HN.

Scegliamo sulla circonferenza (H',HN) un *punto su un oggetto* N'.

Le circonferenze (H';HA) e (N';NA) costruite con la macro *Compasso* ci danno il punto A' mentre le circonferenze (H';HM) e (N';NM) determinano il punto M'. Dopo aver nascosto gli elementi inutili, constatiamo che il pezzo ottenuto può essere spostato secondo due tipi di movimenti:

- scegliendo H', si può traslare il pezzo conservando una orientazione fissa rispetto ai bordi dello schermo.

- scegliendo N', si può far ruotare il pezzo intorno ad H'.

Costruiamo allo stesso modo gli altri due pezzi.

Questa è un' osservazione generale: per costruire i pezzi di un puzzle, è necessario utilizzare per ciascuno un punto di base, un punto su un oggetto, e all'occorrenza un cerchio.

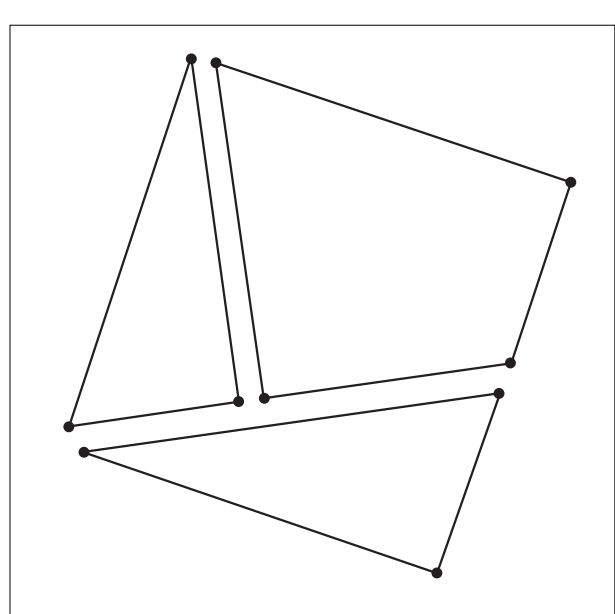

#### **Utilizzazione del puzzle** [...]

Dopo aver costruito gli altri due pezzi con lo stesso principio, non ci resta che nascondere con la gomma il triangolo iniziale ABC.

I tre pezzi si possono assemblare fino a formare un rettangolo, un quadrato e un parallelogrammma.

#### **Utilizzi pedagogici del puzzle**

[...] Agli studenti potremo chiedere di riprodurre sul

seconda delle età, di dimostrare che si tratta realmente di un quadrato, un rettangolo o un parallelogramma. Per fare ciò, dovranno calcolare la lunghezza dei lati BC, AH, BH e HC oltre agli angoli di ciascuno dei tre pezzi, utilizzando il teorema di Pitagora, il teorema dei punti medi e alcune nozioni di trigonometria.

Sarà inoltre interessante osservare le strategie adottate dagli allievi per riuscire ad assemblare i pezzi. La maggior parte di loro manipoleranno i pezzi in maniera disordinata, ma qualcuno, prima di muoverli, misurerà delle lunghezze e degli angoli.

#### **Altri puzzle**

Il metodo di costruzione, che abbiamo esposto in un caso particolare, potrà essere illustrato anche a studenti più grandi. Potremo quindi domandare loro, con lo stesso principio, di realizzare degli altri puzzle: un tangram, per esempio.

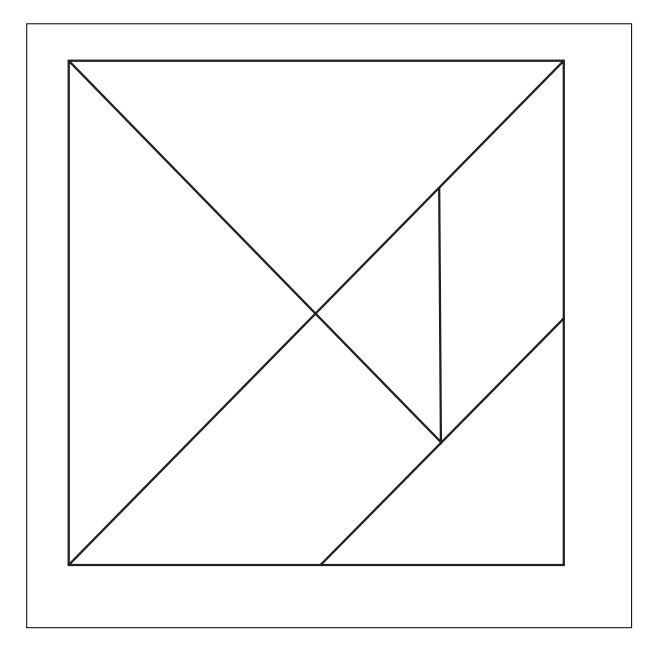

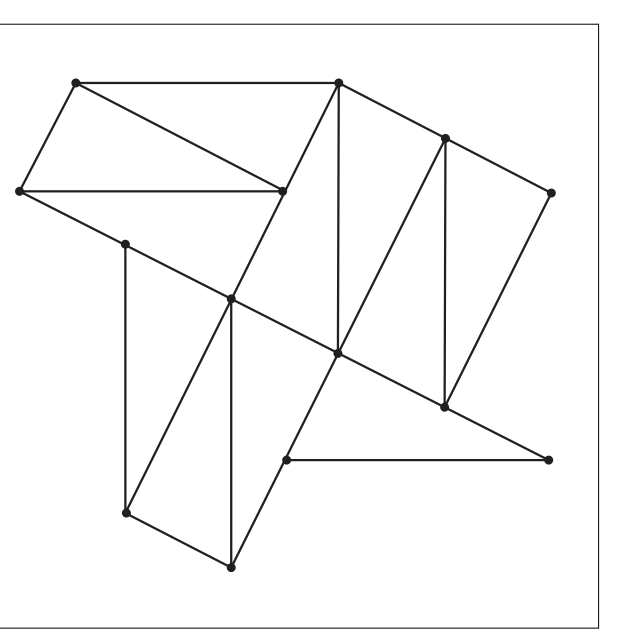

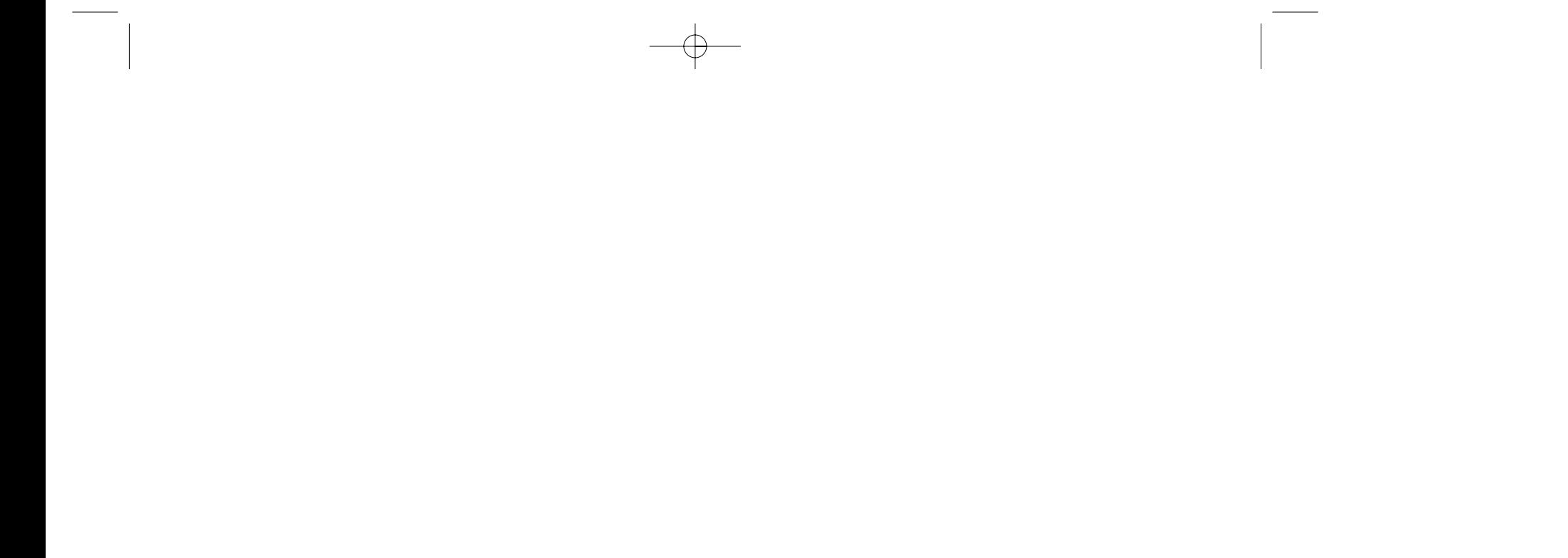

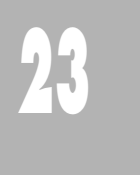

ma di Pitagora. Tutti i testi riportano un scomposizione che si presta a ciò.

#### **Una pavimentazione non periodica**

Il triangolo ABC possiede un'altra proprietà interessante, segnalata in un recente numero della rivista La *Recherche.* Durante una ricerca sulle strutture cristalline, alcuni matematici americani hanno mostrato che

periodica del piano.

Una macro e il comando *punto medio* sono sufficienti per realizzarla.

(1) Per chi usa Cabri II è sufficiente utilizzare l'opzione Compasso

A Bologna, presso il Royal Hotel Carlton, il giorno 9 Dicembre 1998, si è svolto il Convegno Nazionale "Multimedialità in cammino……..e se manca la luce?", organizzato dall'IRRSAE Emilia Romagna con la collaborazione della Regione, della Sovrintendenza Scolastica Regionale e della Università di Bologna. Al Convegno sono intervenuti:

- il Prof. Aldopaolo Palareti, dell'Università di Bologna, - il Prof. Francesco Piazzi e la Prof.ssa Anna Maria

Arpinati, dell'IRRSAE-ER,

- il Prof. Franco Conti, della Scuola Normale di Pisa,

- l'Ispettore Mario Fierli, M.P.I Roma,

- insegnanti di diversi ordini di scuola (materna, elementare, secondaria di 1° grado) per illustrare esperienze realizzate nell'ambito della multimedialità.

Corsi e seminari Il Convegno "Matematica e Cultura 1999" (organizzato da Michele Emmer, Università di Roma "La Sapienza", da Michele Emmer, Università di Roma "La Sapienza", e Piergiorgio Odifreddi, Università diTorino) si terrà presso l'Auditorium Santa Margherita, Università Ca' Foscari, Venezia, il 26 e 27 Marzo 1999.

Numerosa (circa 450 presenze) la partecipazione di docenti, dirigenti scolastici, rappresentanti di enti locali, provenienti da ogni regione. A tutti i partecipanti è stato distribuito il volume "Il computer sul banco '98. Scuole ed esperienze didattiche informatizzate in Emilia Romagna. Multimedialità in cammino" e il Quaderno Cabri N.14, dedicato alla attività di Flatlandia.

Nei giorni 5, 6 Marzo 1999, a Castel San Pietro Terme (BO), si svolgerà l'8° Convegno Nazionale "Matematica e difficoltà", sul tema "Ruolo e funzioni della Matematica a Scuola".

Oltre alle Relazioni sono previste Comunicazioni, Poster Session e Laboratori Didattici.

Per informazioni:

A. Pesci (Univ. di Pavia) tel. 0382-505660 e-mail pesci@dragon.ian.pv.cnr.it B. D'Amore (Univ. di Bologna) tel. 051-354446 e-mail damore@dm.unibo.it I. Aschieri (Univ. di Parma) tel. 0347-5110831 e-mail iasch@rsadvnet.it

Il convegno, come i precedenti svoltisi nel 1997 e nel 1998, intende proseguire nell'analisi delle possibili connessioni tra la matematica e altri aspetti del sapere umano. Tra i temi trattati nella nuova edizione: matematica e science centers, matematica e musica, matematica e arte, matematica e letteratura, matematica e filosofia, matematica e medicina, matematica ed economia, matematica e cinema.

Altre informazioni, il modulo elettronico per l'iscrizione ed il programma aggiornato si trovano all'indirizzo: <http://mercurio.mat.uniroma1.it/venezia99/>

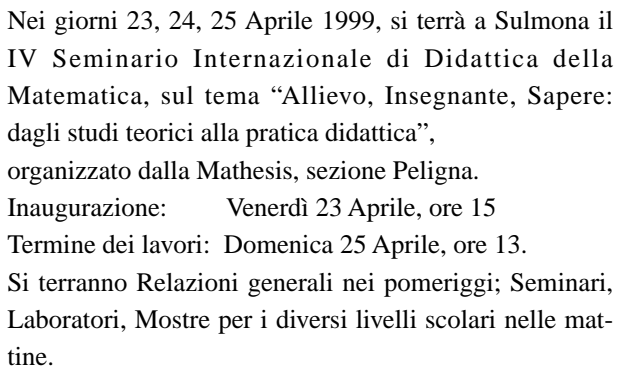

Per informazioni: Adelaide Strizzi, tel. 0864210475.

Nel bollettino N. 17 compare in copertina il titolo di un articolo che non è stato ancora pubblicato: "Il moto dei satelliti". Ci scusiamo con i lettori e con l'autore.

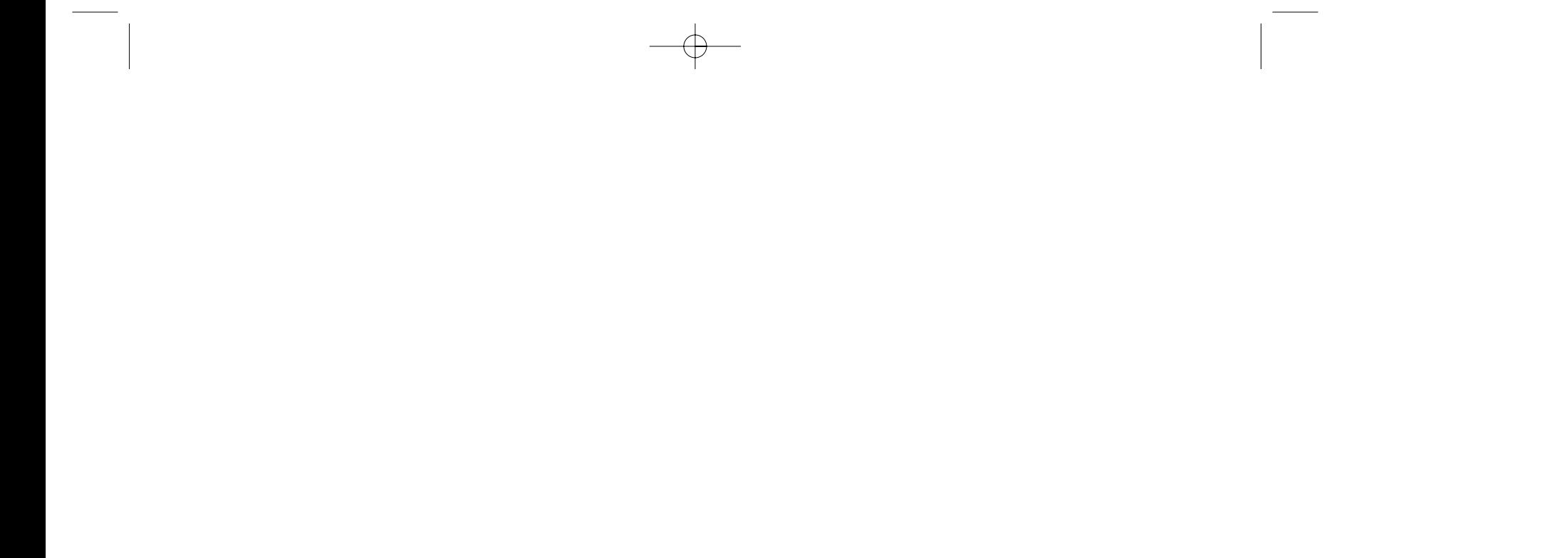

Errata corrige

L'immagine

Supplemento al n.3 Maggio - Giugno 1998, di INNOVAZIONE EDUCATIVA bollettino bimestrale dell'Istituto Regionale di Ricerca, Sperimentazione, Aggiornamento educativi dell'Emilia-Romagna. Registrazione Trib. Bo n. 4845 del 24-10-1980. Direttore resp. Giancarlo Cerini, proprietà IRRSAE/ER.

<sub>Relesed</sub><br>Information **Il materiale pubblicato da CABR**I*RRSAE* può essere riprodotto, citando la fonte

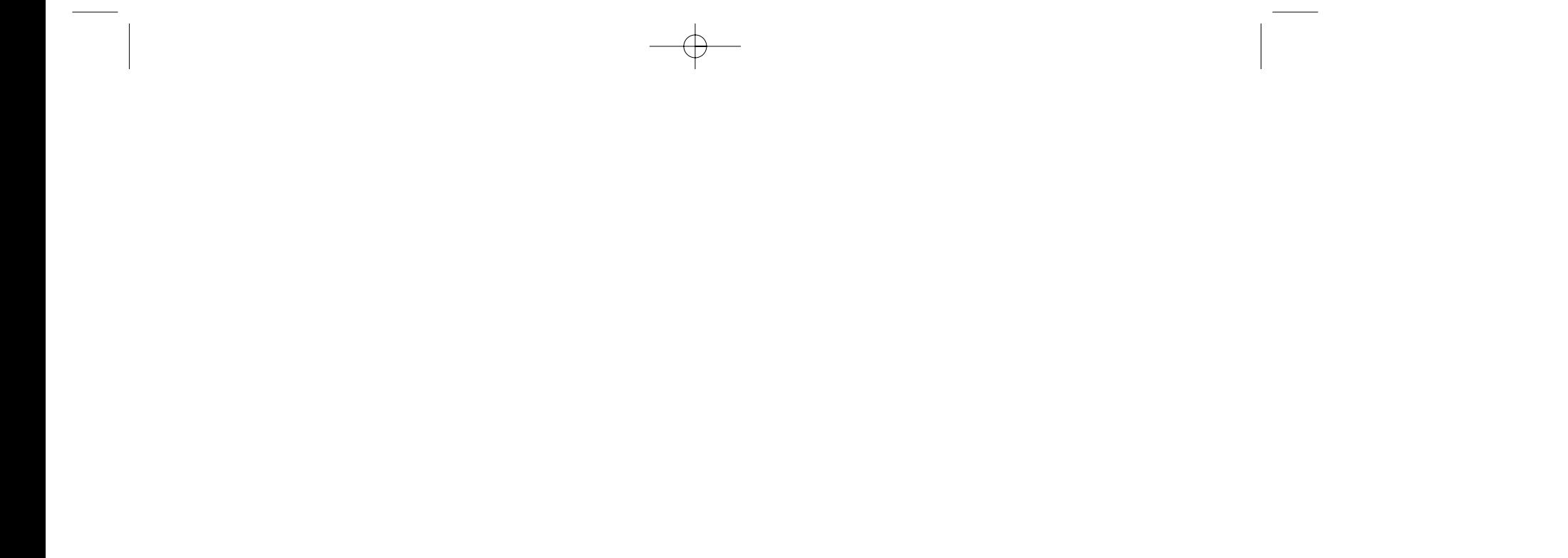

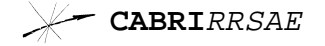

#### **COMITATO SCIENTIFICO**

Giulio Cesare Barozzi (Università di Bologna) Mario Barra (Università La Sapienza - Roma) Paolo Boieri (Politecnico di Torino) Colette Laborde (IMAG Grenoble) Gianni Zanarini (Università di Bologna)

In questo numero luviateci i vostri<br>sezione Cabri discusso troviamo due articoli: uno

#### **COMITATO DI REDAZIONE**

Anna Maria Arpinati, Sebastiano Cappuccio, Michele Impedovo, Giuliana Bettini, Maria Grazia Masi, Valerio Mezzogori, Franca Noè, Daniele Tasso

Videoimpaginazione GRAPHICART - Via Fondazza, 37 - Tel. Fax (051) 30.70.73 - 40125 Bologna

C ABRI*RRSAE* pubblica contributi relativi all'uti-lizzo del pacchetto Cabri-géomètre, con particolare attenzione alla valenza didattica e all'inserimento nel curricolo scolastico.

Siamo ugualmente interessati a ricevere materiali più articolati sull'utilizzo di Cabri; tali materiali possono essere diffusi mediante la collana "Quaderni di CABRIRRSAE".

Ogni articolo (non più di 4 cartelle) deve pervenire, su supporto magnetico e cartaceo, ad uno degli indirizzi indicati in copertina, rispettando le seguenti modalità:

#### • *SUPPORTO CARTACEO*

*-* testo e figure devono essere impaginate secondo le intenzioni dell'autore;

- indicate per ogni figura il nome con cui è registrata sul supporto magnetico;

- per i " *luoghi geometrici* " inviate la stampata con l'indicazione del punto d'inserimento.

#### • *SUPPORTO MAGNETICO*

- il file di *testo* in *formato Word* (estensione .DOC) non deve contenere le figure che invece devono essere collocate in un file a parte in formato Cabri (estensione .FIG) e in formato Hewlett Packard Graphics Language (estensione . HGL). Per ottenere le figure in questo formato si rimanda al capitolo 8.5 Stampa su File (pag. 70) del manuale di Cabri Géomètre;

- anche se Cabri Géomètre permette di tracciare oggetti a colori, non utilizzate questa opzione nei file che allegate; - altri materiali (immagini, tabelle, grafici, ecc.) devono pervenire in formato originale, con indicazione dell'applicativo che le ha generate.

Il materiale inviato non sarà restituito.

Nella sezione *Cabri discusso* troviamo due articoli: uno presenta alcune proprietà legate ai triangoli equilateri ed esplorate mediante rotazioni nel piano; nell'altro sono presentate alcune nuove possibilità di fare geometria con Cabri II.

In *Come fare* vengono presentate due esperienze didattiche: nella prima, realizzata in una Scuola Media inferiore, si utilizza Cabri per introdurre i ragazzi al disegno prospettico; nell'altra, effettuata in un biennio di Scuola Secondaria di 2° grado, si ricorre alla dinamicità di Cabri come supporto nella risoluzione di problemi algebrici applicati alla geometria.

Seguono le soluzioni di due dei problemi presentati come Proposte di lavoro nel bollettino N.16. In questi lavori sono stati utilizzati diversi tipi di software didattici: Maple V, Derive e Cabri.

Nella sezione Da *abraCAdaBRI*, abbiamo una utilizzazione didattica di un "puzzle" costruito con Cabri.

I cinque personaggi a cui fa riferimento il titolo del volume di John L. Casti, che presentiamo in copertina, sono il matematico A. Turing, il genetista J.B.S. Haldane, il fisico E. Schrödinger e il filosofo L. Wittgenstein, ospiti nel giugno 1949 dello scrittore C.P. Snow per una cena al Christ's College.

Il tema della conversazione che si sviluppa fra i cinque è la possibilità che una macchina possa pensare. Naturalmente quella cena non è mai avvenuta e il libro ne è un resoconto immaginario, ma verosimile.

Nell'appendice al volume, pubblicato nella collana "Scienza e Idee" dell'editore Raffaello Cortina, l'autore fornisce indicazioni per ulteriori letture sul tema.